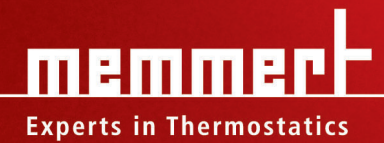

# **MODE D'EMPLOI**

# **HPP 108/749**

Enceinte à climat constant avec système de refroidissement Peltier

# Fabricant et service après-vente

MEMMERT GmbH + Co. KG Postfach 17 20 91107 Schwabach Äußere Rittersbacherstr. 38 91126 Schwabach Allemagne Tél.:  $+49(0)09122/925-0$ Fax:  $+49(0)09122/14585$ Courriel : sales@memmert.com Internet : www.memmert.com Service après-vente : Tél.:  $+49(0)09122/925-128$ ou  $+49(0)09122/925-126$ Courriel : service@memmert.com Pour toute demande d'intervention auprès du service après-vente, précisez le numéro de série figurant sur la plaque signalétique de l'appareil (voir page 14 ). © 2011 Memmert GmbH + Co. KG

Mise à jour 02/2011

Sous réserve de modifications

# À propos de ce mode d'emploi

# But et groupe cible

Ce mode d'emploi décrit la structure, le fonctionnement, le transport, l'utilisation et l'entretien d'enceintes à climat constant HHP 108 et HPP 749. Il s'adresse au personnel qualifié de l'entreprise qui est chargé de l'utilisation et/ou de l'entretien de l'enceinte.

Si vous devez travailler avec des enceintes à climat constant, veuillez lire attentivement ce mode d'emploi avant de commencer à travailler. Veuillez également vous familiariser avec les règles de sécurité. Ne procédez qu'aux seules opérations décrites dans ce mode d'emploi. S'il y a un point de ce mode d'emploi que vous ne comprenez pas ou si vous manquez d'informations, veuillez vous adresser à votre superviseur ou au fabricant. Ne vous hasardez pas à entreprendre des actions arbitraires.

# Versions d'équipement

L'enceinte à climat constant peut être équipée en option d'un éclairage du caisson intérieur par DEL pour simuler les cycles de lumière. Les informations de ce mode d'emploi se rapportant à cette fonction sont accompagnées de la mention « en option ». Il convient par ailleurs de souligner que ces informations ne s'appliquent qu'aux appareils disposant de cette fonction.

# Autres documents indispensables auxquels vous devez vous conformer :

- ► Pour les opérations de remise en état et de réparation (voir page 60), consultez le manuel de réparation
- ► Pour la commande de l'enceinte à climat constant avec le logiciel PC « Celsius » de Memmert (voir page 39), consultez son mode d'emploi
- ► Dossier d'étalonnage

# Conservation et passation

Ce mode d'emploi fait partie de l'enceinte à climat constant et doit être conservé de façon à ce que les personnes travaillant avec l'enceinte y aient toujours accès. Il incombe à l'exploitant de vérifier que les personnes travaillant ou devant travailler avec l'enceinte à climat constant savent où se trouve ce mode d'emploi. Nous vous recommandons de toujours le ranger en lieu sûr à proximité de l'enceinte. Veillez à ce que le mode d'emploi ne soit pas endommagé par la chaleur ou l'humidité. Si l'enceinte à climat constant doit être revendue ou transportée dans un autre lieu, il convient de remettre ce mode d'emploi au nouveau responsable de son utilisation.

# Contenu

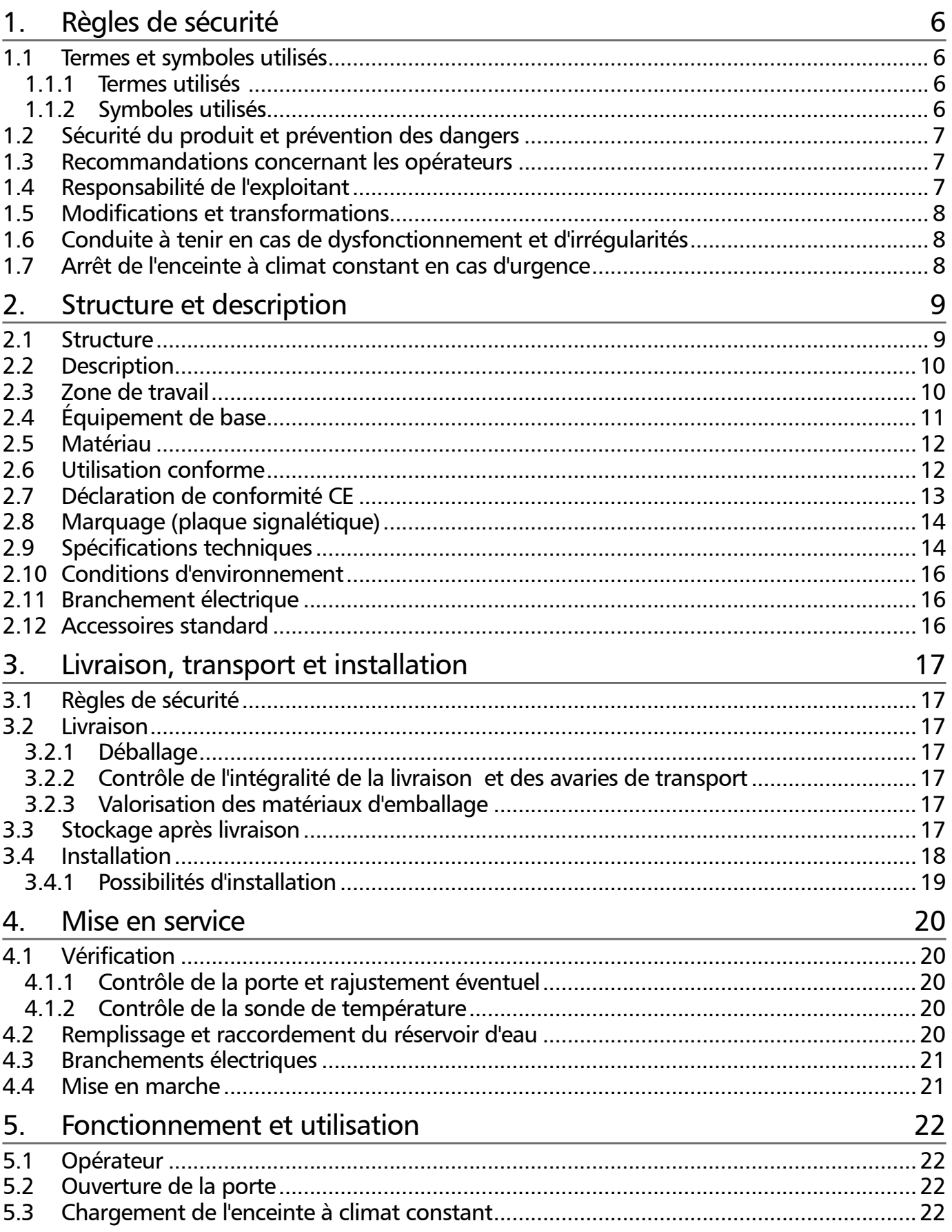

# memmerh

## **Contenu**

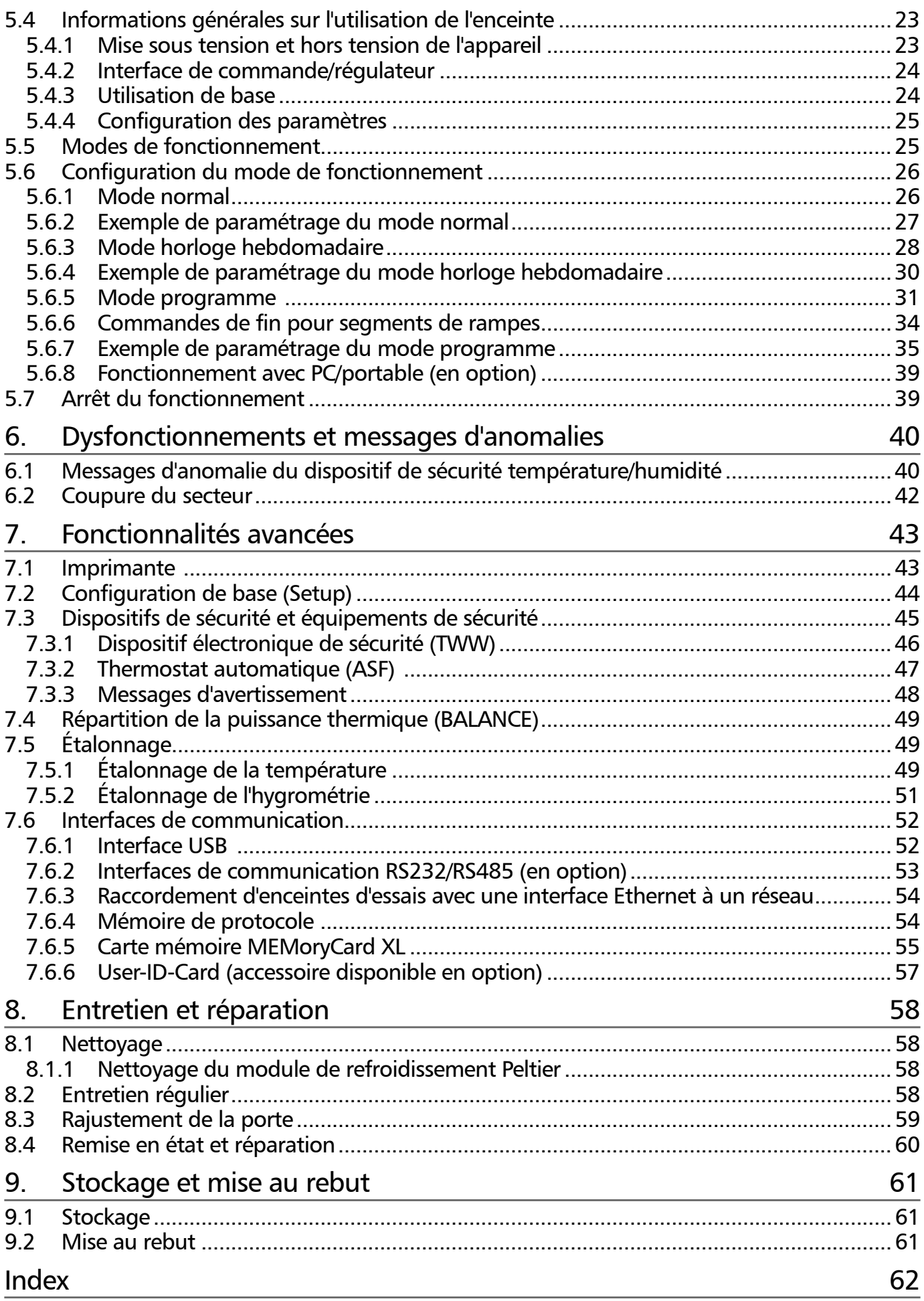

# 1. Règles de sécurité

# 1.1 Termes et symboles utilisés

Ce mode d'emploi utilise des termes et des symboles spécifiques et récurrents pour vous avertir de dangers ou pour vous donner des recommandations importantes pour éviter des dommages matériels et des blessures. Veuillez respecter strictement ces recommandations et ces règles pour éviter des accidents et des dommages matériels. Les paragraphes suivants détaillent ces termes et ces symboles.

#### 1.1.1 Termes utilisés

« Avertissement » Ce terme est utilisé chaque fois que se présente un risque de blessure pour vous-même ou un tiers si vous ne respectez pas la règle de sécurité correspondante.

« Attention » Ce terme signale des informations importantes pour éviter des dommages matériels.

#### 1.1.2 Symboles utilisés

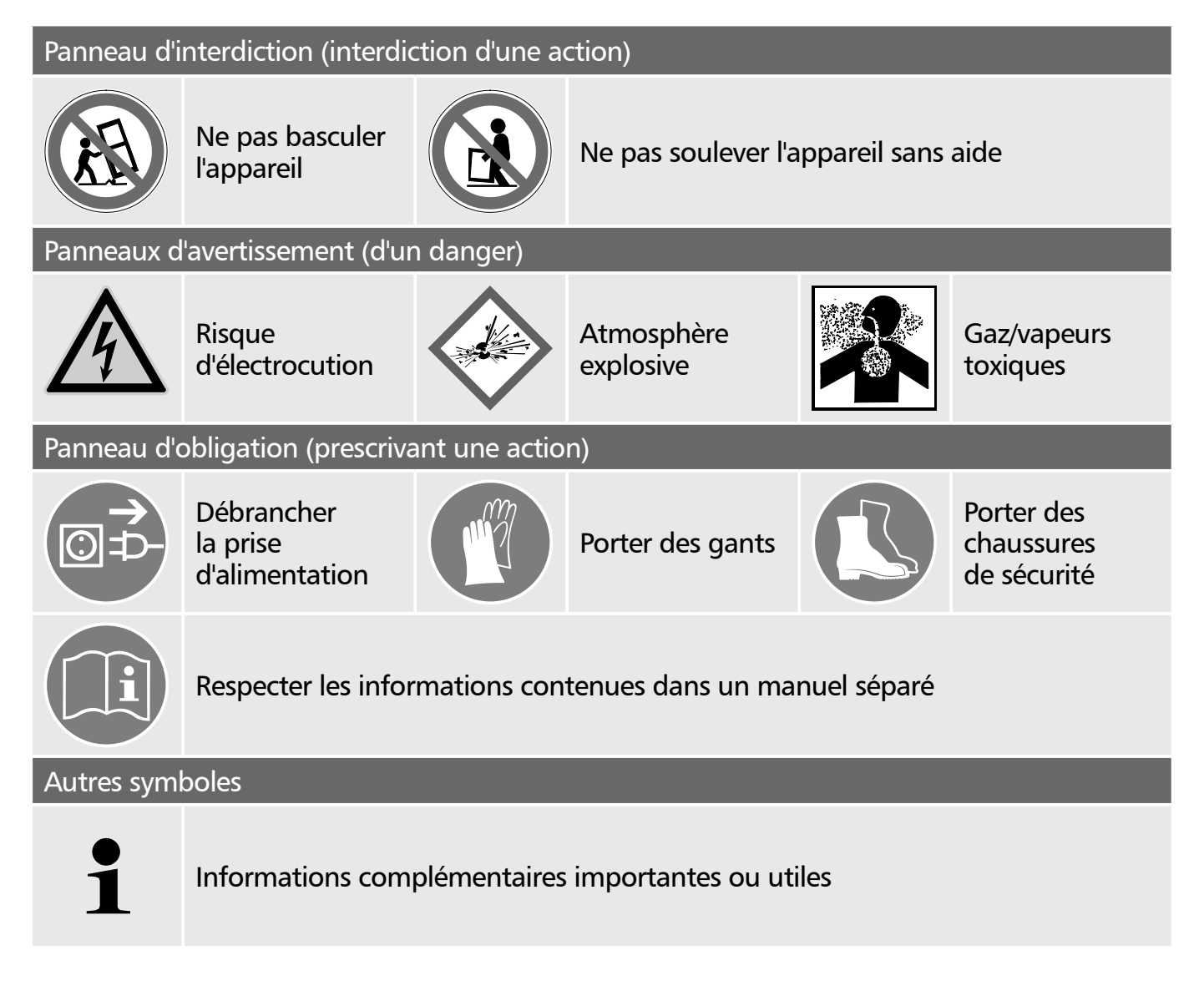

# memmert

# 1.2 Sécurité du produit et prévention des dangers

Les enceintes à climat constant de type HPP 108 et HPP 749 sont des appareils sophistiqués dont la fabrication met en œuvre des matériaux de haute qualité et qui ont été testés durant plusieurs heures en usine. Ces appareils sont à la pointe de la technologie et répondent aux règles les plus récentes en matière de sécurité. Cependant, ils présentent des dangers pour l'utilisateur, même dans le cas d'une utilisation rigoureusement conforme. Ces dangers sont décrits ci-après.

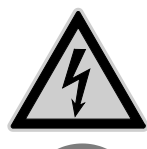

#### Avertissement !

Quand les capots sont retirés, il est possible d'accéder à des éléments conducteurs de tension. Vous risquez donc de vous électrocuter à leur contact. Avant de démonter les capots, retirez la fiche électrique de la prise. Les opérations à effectuer à l'intérieur des appareils doivent être confiées uniquement à des électriciens professionnels.

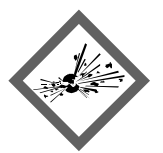

#### Avertissement !

Le chargement de l'enceinte avec des éléments inadaptés peut générer des vapeurs ou des gaz toxiques ou explosifs susceptibles de provoquer une explosion de l'appareil et par conséquent, des blessures mortelles ou des intoxications. Il convient de charger l'enceinte uniquement avec des matériaux/des échantillons d'essai ne pouvant générer à la chaleur aucune vapeur toxique ou explosive (voir aussi le chapitre « Utilisation conforme » page 12 ).

# 1.3 Recommandations concernant les opérateurs

L'enceinte à climat constant doit être utilisée et entretenue uniquement par des personnes légalement majeures ayant été formées à ces tâches. Les personnes en formation, en apprentissage, en stage professionnel ou en stage dans le cadre d'un enseignement général ne peuvent travailler avec l'enceinte à climat constant qu'à la condition de rester sous la surveillance constante d'une personne formée à l'utilisation de l'enceinte.

Les réparations doivent être confiées uniquement à des électriciens professionnels. À cette fin, il convient de respecter les règles spécifiques figurant dans le manuel de réparation séparé.

# 1.4 Responsabilité de l'exploitant

L'exploitant d'une enceinte à climat constant

- ► est responsable du bon état de l'appareil et de l'utilisation conforme qui est faite de ce dernier (voir page 12) ;
- ► est chargé de s'assurer que les personnes utilisant ou entretenant l'enceinte à climat constant sont initiées et formées professionnellement à ces tâches et se sont familiarisées avec le présent mode d'emploi ;
- ▶ doit connaître la réglementation, les dispositions légales et les règles de sécurité au travail le concernant et former le personnel en conséquence ;
- ► est chargé de s'assurer que les personnes non autorisées n'ont pas accès à l'enceinte à climat constant ;
- ► est chargé de s'assurer que le calendrier de maintenance est bien respecté et que les opérations d'entretien ont été menées correctement (voir page 60);

#### Règles de sécurité

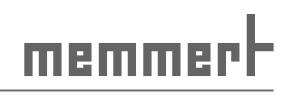

- ► veille, par des instructions et des contrôles appropriés, à l'ordre et à la propreté de l'enceinte à climat constant et de son environnement ;
- ► est chargé de s'assurer que les opérateurs portent des équipements personnels de protection tels que des vêtements de travail, des chaussures de sécurité et des gants de protection.

# 1.5 Modifications et transformations

Personne ne doit modifier ou transformer l'enceinte à climat constant de sa propre initiative. Il est interdit d'y ajouter ou d'y insérer des éléments non autorisés par le fabricant.

Les transformations ou les modifications effectuées sans autorisation du fabricant engendrent la perte de validité de la déclaration de conformité CE (voir page 13) et interdisent toute utilisation ultérieure de l'enceinte à climat constant.

Le fabricant décline toute responsabilité pour les dommages, les risques ou les blessures engendrés par des transformations ou des modifications opérées sans son autorisation ou par le non-respect des règles figurant dans le présent mode d'emploi.

# 1.6 Conduite à tenir en cas de dysfonctionnement et d'irrégularités

N'utilisez l'enceinte à climat constant que si elle est en parfait état. Si, en qualité d'opérateur, vous constatez des irrégularités, des dysfonctionnements ou des dommages, mettez immédiatement l'enceinte à climat constant hors de service et informez votre superviseur.

Vous trouverez des informations sur le dépannage des dysfonctionnements à la page 40 .

# 1.7 Arrêt de l'enceinte à climat constant en cas d'urgence

Pressez l'interrupteur situé sur la façade de l'appareil (Ill. 1). Cette opération permet de désactiver l'enceinte.

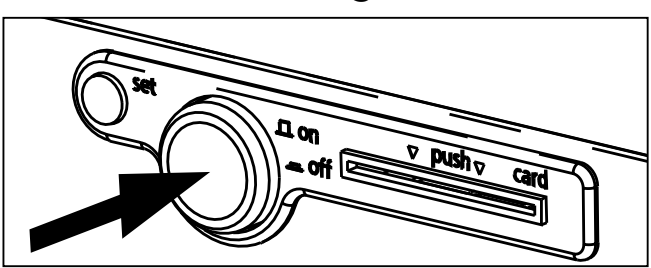

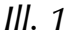

*Mettre l'enceinte à climat constant hors tension en appuyant sur l'interrupteur principal*

# 2. Structure et description

# 2.1 Structure

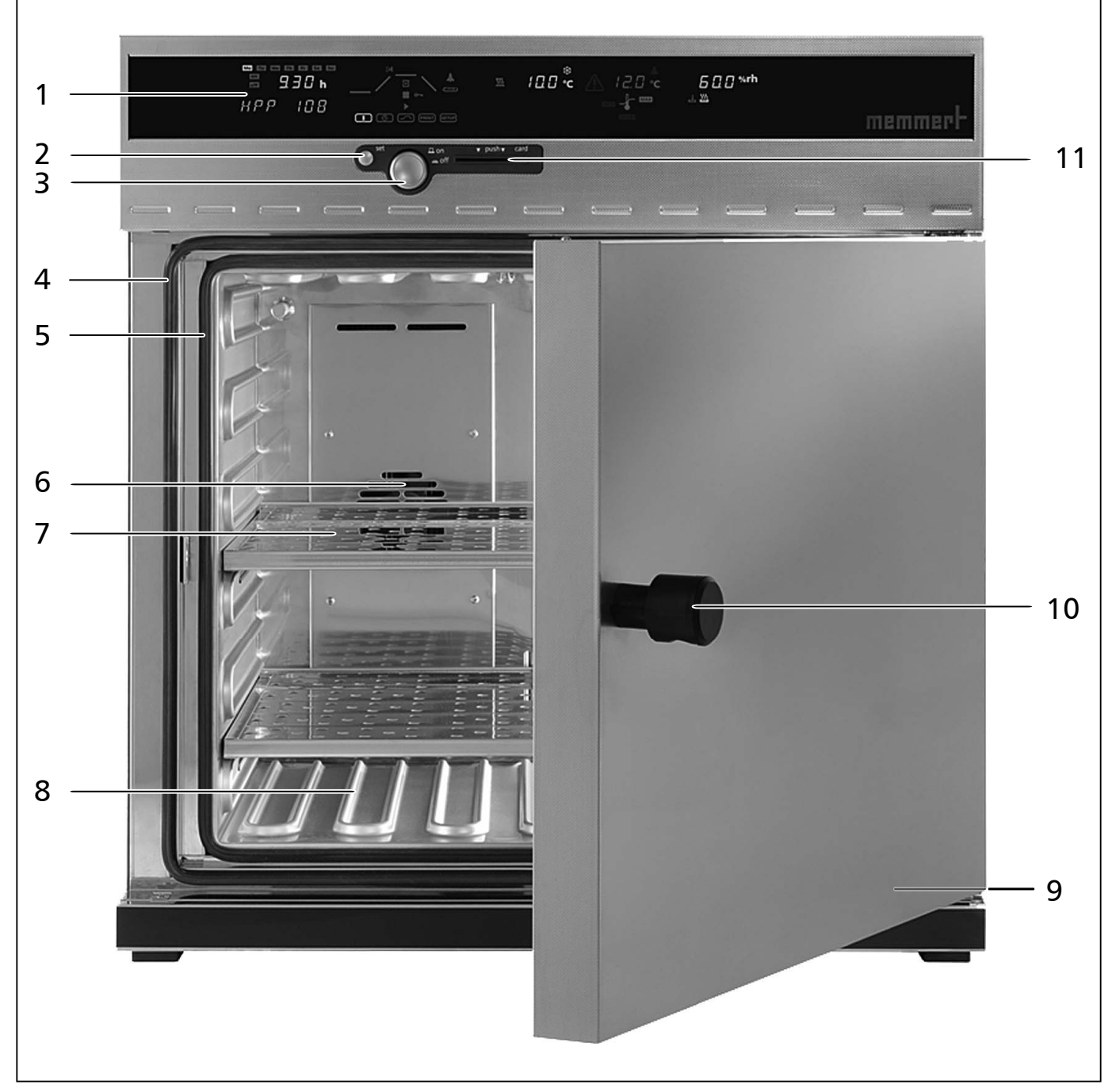

- *Ill. 2 Structure des enceintes à climat constant HPP*
- *1 Régulateur/interface de commande (voir page 24 )*
- *2 Touche Set*
- *3 Interrupteur principal/bouton rotateur (voir page 23 )*
- *4 Joint de porte*
- *5 Joint du caisson intérieur*
- *6 Ventilateur du caisson intérieur*
- *7 Plateau*
- *8 Nervures chauffantes*
- *9 Plaque signalétique (sous la porte)*
- *10 Bouton de porte*
- *11 Lecteur de cartes*

# 2.2 Description

L'enceinte à climat constant peut chauffer le caisson intérieur jusqu'à 70 °C et le refroidir jusqu'à 5 °C. Sa conception fait appel à la technologie Peltier de chauffage et de réfrigération, silencieuse, sans usure et économe en énergie. Une partie de l'énergie requise pour le chauffage est puisée dans le milieu (principe de la pompe à chaleur).

L'humidité à l'intérieur du caisson est réglable de 10 à 90 % h.r. (h.r. = humidité relative - humidité relative de l'air). L'humidité est augmentée par l'effet de l'évaporation produite avec l'eau du bidon et introduite dans le caisson intérieur ; elle est réduite par l'effet de la condensation produite par le module Peltier.

# 2.3 Zone de travail

Le graphique de température et d'humidité (Ill. 3) indique la plage de température et d'humidité qui permet à l'enceinte de fonctionner en continu sans condensation.

## Attention :

Dans le cas d'un fonctionnement prolongé dans les limites supérieures ou en dehors de la zone de travail, des flaques d'eau peuvent se former dans le caisson intérieur et de l'eau peut s'écouler du joint de la porte. **<sup>p</sup>**

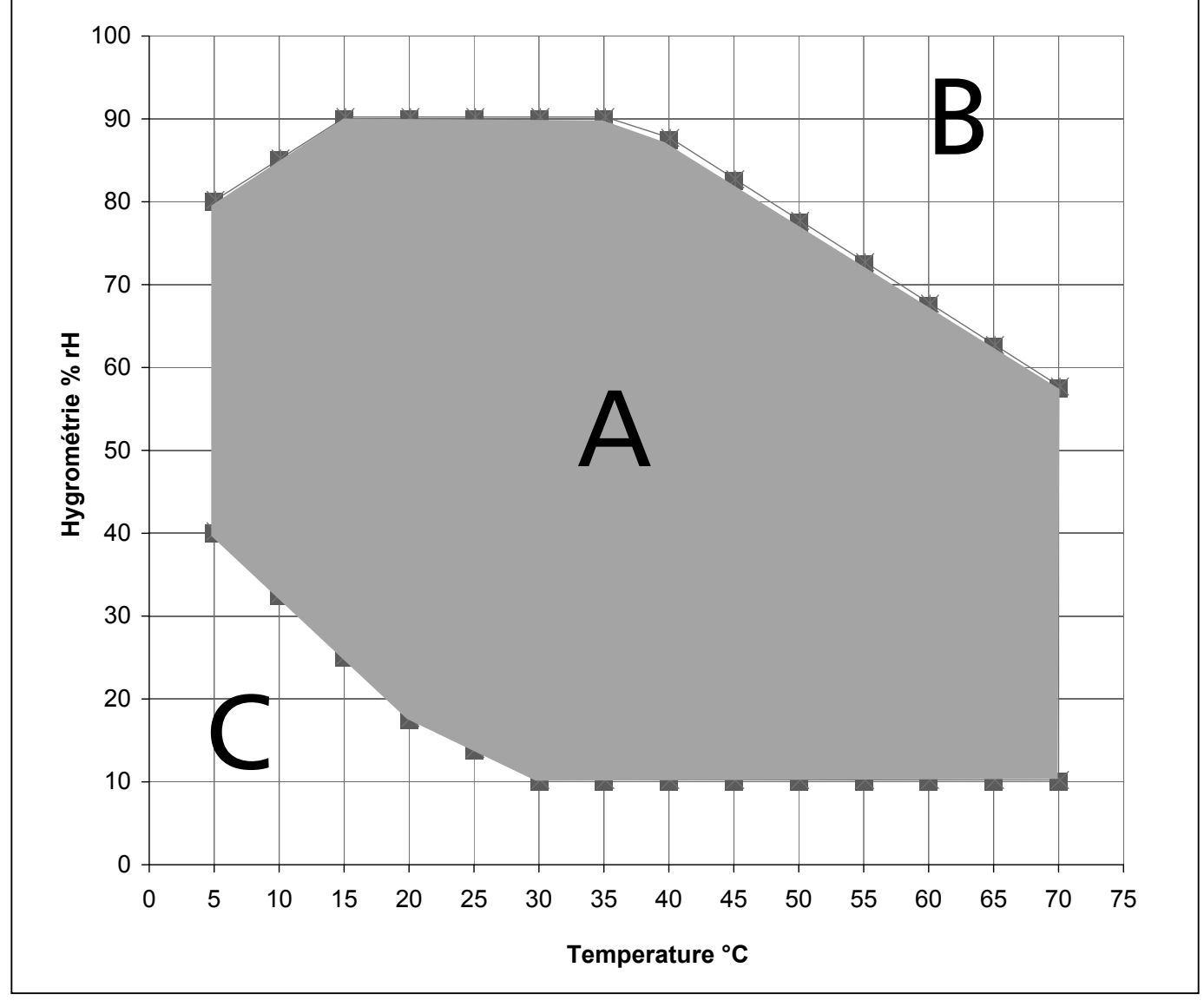

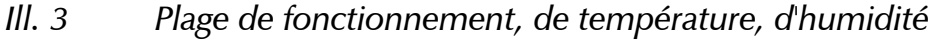

# memmerh

## *Plage A :*

Dans cette plage, la température et l'humidité sont combinées au choix sans qu'un niveau important de condensation se forme. Il est possible de restreindre la plage de fonctionnement lorsque les conditions du milieu sont extrêmes.

## *Plage B :*

Dans cette plage, si la limite supérieure est dépassée, par ex. 80 % h.r. à 60 °C°, la vapeur chaude introduite se transforme en condensation du fait qu'elle atteint son point de rosée immédiatement à l'endroit le plus froid de l'appareil.

## *Plage C :*

À des températures basses et un niveau d'humidité relative faible, la plage utile dépend fortement du degré d'humidité de l'élément de chargement.

# 2.4 Équipement de base

- ► Technologie Peltier de chauffage et de réfrigération, silencieuse, sans usure et économe en énergie (une partie de l'énergie requise pour le chauffage est puisée dans le milieu = principe de la pompe à chaleur)
- ► Régulateur d'identifiant de processus numérique avec émulation fuzzy à logique floue, adaptation permanente de la puissance de chauffe, dispositif d'autodiagnostic pour l'identification rapide des anomalies
- ► Affichage de textes alphanumériques
- ► Pilotage de l'appareil et enregistrement des valeurs réelles par carte à puce vierge préformatée MEMoryCard XL (mémoire 32 ko, préprogrammable pour un maximum de 40 segments de rampe, auxquels s'ajoutent 135 heures d'enregistrement d'états de température et d'humidité à des intervalles d'une minute)
- ► Fonctionnement en mode programme pour piloter jusqu'à 40 segments de rampes
- ► Horloge hebdomadaire intégrée avec fonction groupage (par ex. groupage des jours ouvrés)
- ► Bouton-rotateur escamotable pour une utilisation simplifiée de l'appareil
- ► Dispositif d'alarme visuel
- ► Avertisseur intégré avec déclenchement d'alarme en cas de dépassement des valeurs limites, de signal sonore de fin de programme et pour confirmer l'activation des touches (clic de confirmation)
- ► Régulateur numérique de surveillance de surtempérature, de sous-température, du dispositif de sécurité automatique indexé sur la consigne (ASF)
- ► Deux thermosondes Pt100 DIN cl. A en technologie 4 fils pour la régulation et les dispositifs de sécurité
- ► Interface d'imprimante parallèle (compatible PCL3)
- ► Interface USB pour la gestion des programmes thermiques complexes et la lecture des données de la mémoire du régulateur
- ► Logiciel « Celsius » MEMMERT pour le pilotage à distance de l'enceinte par PC (voir page 37) et la lecture des données de la mémoire du régulateur
- ► Lecteur externe de cartes MEMoryCard XL, disponible en option, se raccordant à l'interface USB du PC, câble imprimante (parallèle, blindé) à 25 broches
- ► Réglage linguistique (allemand, anglais, français, espagnol, italien)
- ► Sonde hygrométrique capacitive
- ► La régulation active de l'hygrométrie permet d'éviter la formation de condensation, de parvenir rapidement à l'humidité de consigne et de profiter de durées rapides de récupération
- ► Sept commandes différentes de fin de segment de rampe pour des situations thermiques très précises
- ► Alarmes visuelles et sonores pour signaler tout dépassement des valeurs supérieures ou inférieures de température et d'hygrométrie, ainsi que pour signaler un réservoir d'eau vide
- ► Mémoire interne 1024 ko en boucle pour toutes consignes et valeurs relevées des températures et hygrométries, anomalies et paramètres avec temps réel et date ; mémoire d'états pour environ 3 mois à raison d'un relevé par minute
- ► Étalonnage possible sans PC : étalonnage en 3 points sur le régulateur pour la température et en 2 points pour l'humidité à 20 % h.r. et 90 % h.r.
- ► Éclairage du caisson intérieur par DEL (rampes lumineuses) disponible dans différentes couleurs de lumière (en option)

# 2.5 Matériau

Le caisson extérieur MEMMERT est en acier inoxydable (type W.St.Nr. 1.4016 = ASTM 430). Le caisson intérieur est en acier inoxydable (W.St.Nr. 1.4301= ASTM 304). Ce matériau se caractérise par sa grande stabilité, des caractéristiques d'hygiène optimales et une bonne résistance à la corrosion pour un grand nombre, mais pas la totalité, de liaisons chimiques (la prudence s'impose en présence de liaisons chlorées).

Avant de charger l'appareil, il convient d'étudier très précisément la compatibilité chimique des matériaux ci-dessus.

Un tableau des compatibilités de tous ces matériaux est disponible sur demande auprès de MEMMERT.

# 2.6 Utilisation conforme

Les enceintes à climat constant HPP doivent servir exclusivement à tester la résistance à la température et aux conditions climatiques des substances et des matériaux en respectant les procédures et les spécifications figurant dans le présent mode d'emploi. Toute autre utilisation est inappropriée et peut entraîner des risques ou des dommages.

Les enceintes d'essais ne sont pas dotées de protections antidéflagration (elles ne répondent pas aux prescriptions de la norme professionnelle allemande VBG 24). Il convient de charger les enceintes uniquement avec des matériaux ou des substances ne pouvant générer aucune vapeur toxique ou explosive dans une plage de température maximale de 70 °C et qui ne peuvent ni exploser, ni éclater, ni s'enflammer par eux-mêmes.

Les enceintes d'essais ne doivent pas être utilisées pour le séchage, l'évaporation ou la cuisson de peintures ou de matériaux similaires dont les solvants peuvent former un mélange explosif avec l'air. En cas de doute quant aux propriétés du matériau, il est recommandé de ne pas le charger dans l'enceinte à climat constant. Aucun mélange gaz/air explosif ne devra se trouver dans le caisson intérieur ou dans son environnement immédiat.

# memmerh

# 2.7 Déclaration de conformité CE

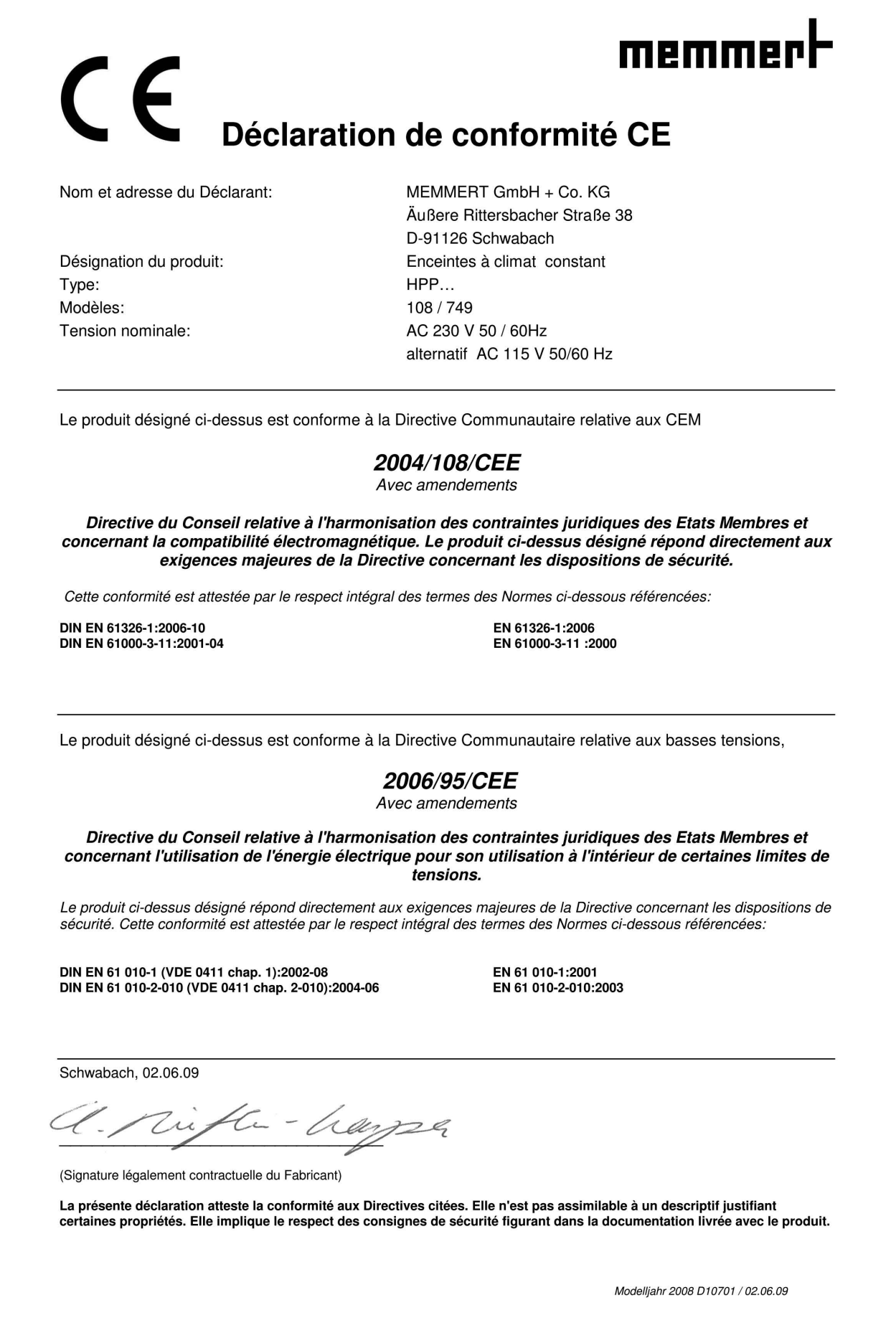

# 2.8 Marquage ( plaque signalétique)

La plaque signalétique indique le modèle, le fabricant et les spécifications techniques de l'appareil. Cette plaque est posée sur la façade de l'appareil, sous la porte à droite (voir page 9 ).

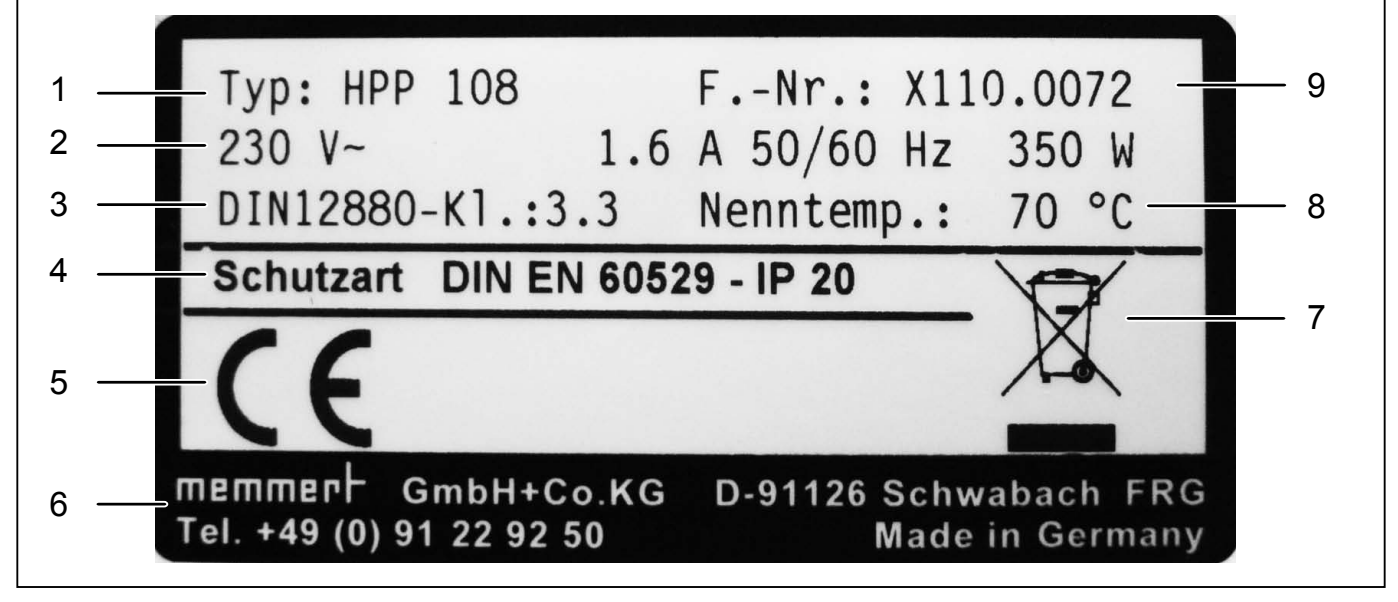

#### *Ill. 4 Plaque signalétique*

- *1 Désignation du type*
- *2 Valeurs du branchement électrique*
- *3 Norme applicable*
- *4 Type de protection*
- *5 Conformité CE*
- *6 Adresse du fabricant*
- *7 Recommandations de mise au rebut*
- *8 Plage des températures nominales*
- *9 Numéro d'usine*

# 2.9 Spécifications techniques

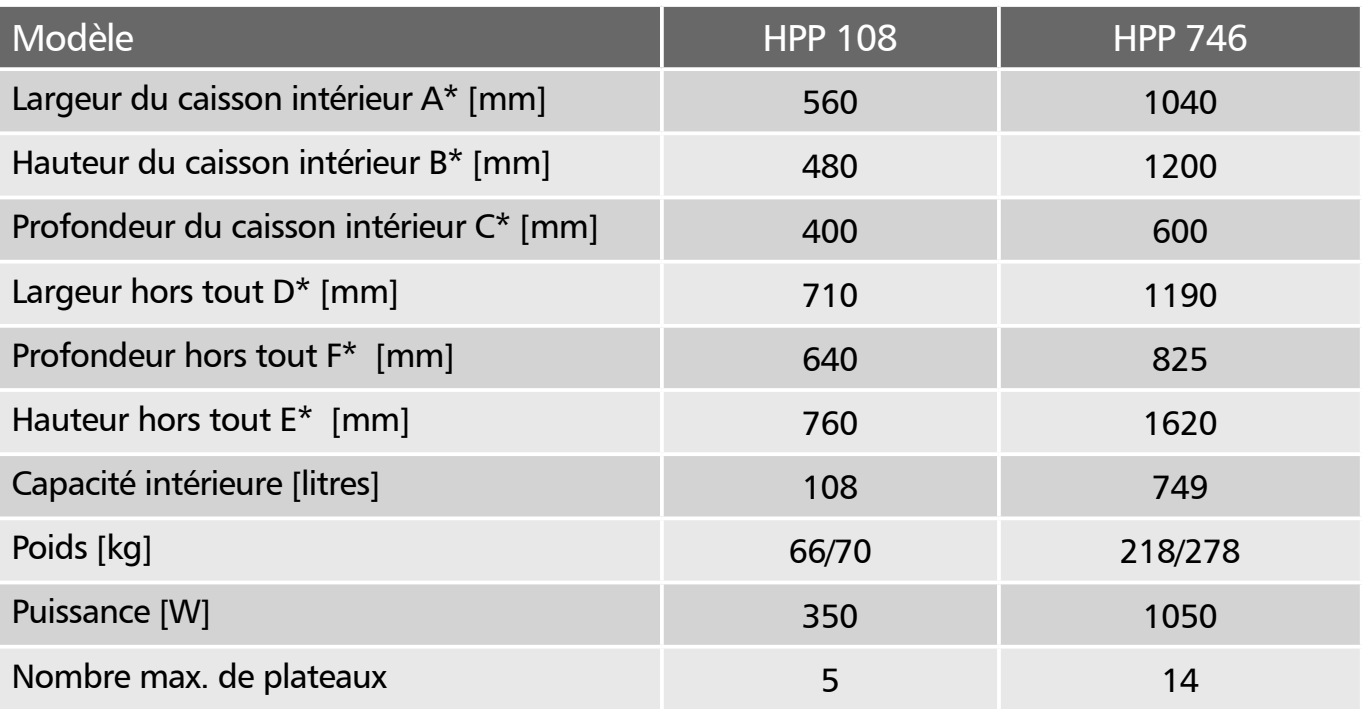

 *\* Voir Ill. 5 de la page 16 .*

# memmerk

# Structure et description

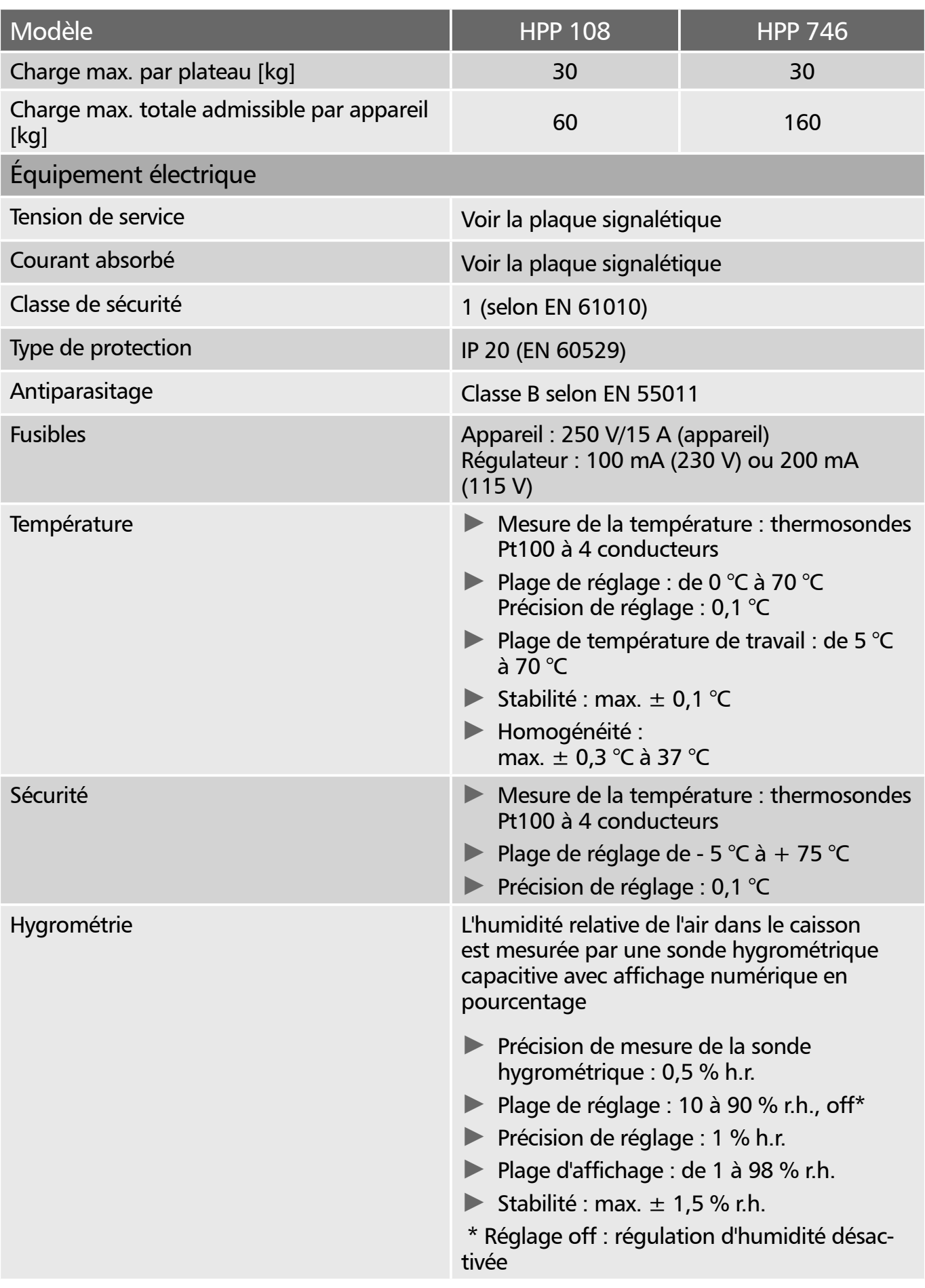

 *\* Voir Ill. 5 de la page 16 .*

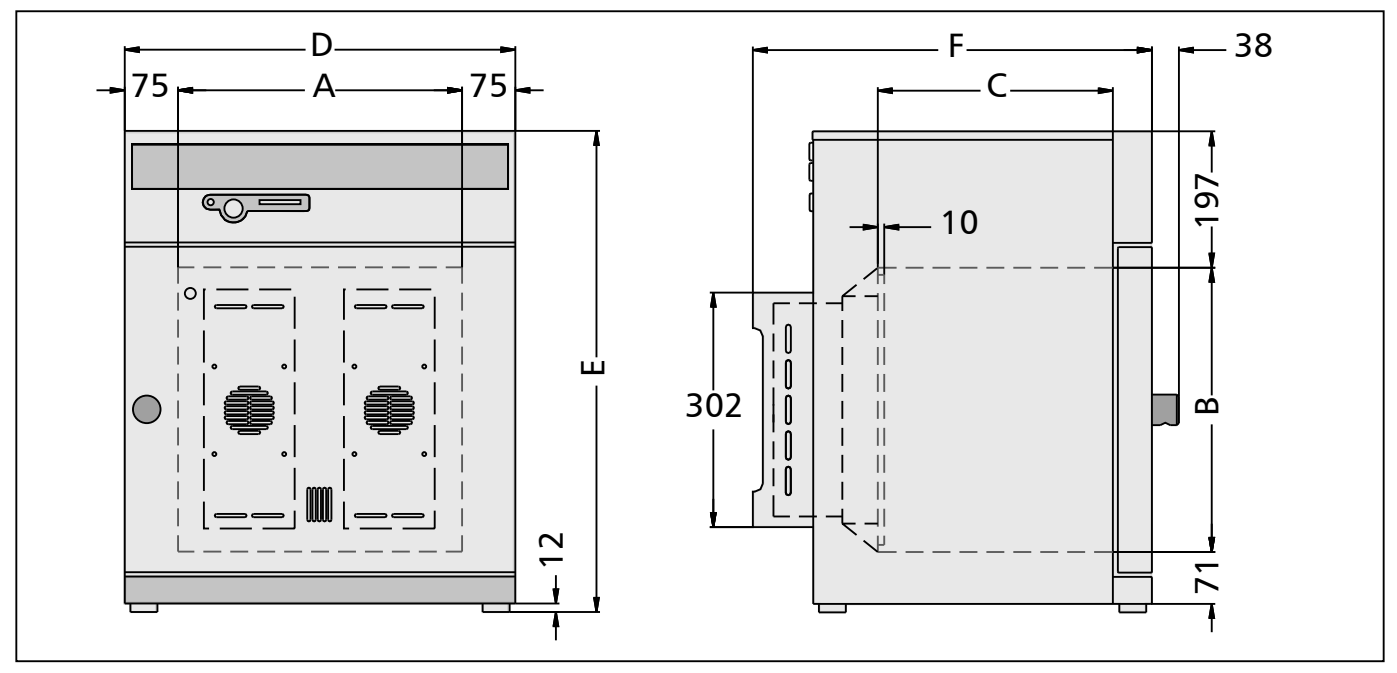

*Ill. 5 Dimensions des enceintes à climat constant HPP*

# 2.10 Conditions d'environnement

► L'enceinte à climat constant doit être utilisée uniquement dans des pièces fermées et dans les conditions ambiantes suivantes :

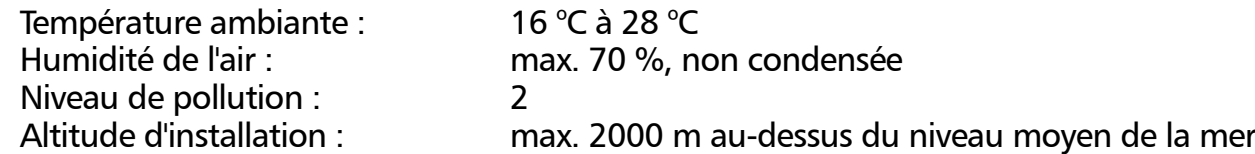

- ► Ne pas utiliser l'enceinte à climat constant dans des zones présentant des risques de déflagration. L'air ambiant ne doit contenir aucune poussière ou vapeur explosive, ni aucun gaz ou mélange gaz-air explosif. L'enceinte n'est pas à l'épreuve des explosions.
- ► La présence de poussières ou de vapeurs corrosives dans l'environnement de l'appareil peut provoquer un dépôt à l'intérieur de l'appareil susceptible, à la longue, d'entraîner des courts-circuits ou de provoquer des dommages aux circuits électroniques. Il convient en conséquence de prendre toutes les mesures utiles pour prévenir de telles formations de poussières ou de vapeurs corrosives.

# 2.11 Branchement électrique

Lors du branchement électrique, veillez à respecter les réglementations nationales (par ex. pour l'Allemagne, la norme DIN VDE 0100 imposant un circuit de protection contre les courants de court-circuit).

Cet appareil est conçu pour un raccordement à un réseau dont l'impédance systémique  $Z_{\text{max}}$ est de 0,292 Ohm au niveau du raccordement au réseau. L'utilisateur doit veiller à n'utiliser l'enceinte à climat constant qu'avec un réseau de distribution d'électricité répondant à ces exigences. Il convient de demander la valeur de l'impédance systémique au fournisseur d'électricité local.

# 2.12 Accessoires standard

- ► Plateau
- ► Bidon d'eau avec tuyau d'alimentation

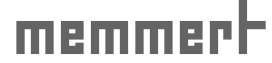

# 3. Livraison, transport et installation

# 3.1 Règles de sécurité

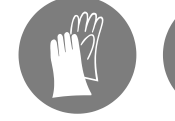

#### Avertissement !

Le transport et l'installation de l'enceinte à climat constant présentent des risques de blessure aux mains ou aux pieds. Veillez à porter des gants de protection et des chaussures de sécurité.

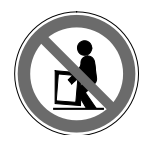

#### Avertissement !

Du fait du poids important de l'enceinte, toute personne qui essaie de la soulever sans aide risque de se blesser. Le transport de l'enceinte à climat constant requiert au minimum deux personnes pour le modèle HPP 108 et quatre personnes pour le modèle HPP 749.

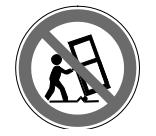

#### Avertissement !

L'enceinte à climat constant peut se renverser et blesser quelqu'un grièvement. Ne basculez jamais l'enceinte à climat constant et veillez à la transporter uniquement en position droite.

# 3.2 Livraison

L'enceinte à climat constant est emballée dans un carton. Elle est livrée sur une palette en bois.

#### 3.2.1 Déballage

Retirez l'emballage de carton en le tirant vers le haut ou découpez-le délicatement le long d'une arête.

#### 3.2.2 Contrôle de l'intégralité de la livraison et des avaries de transport

- ► Contrôlez l'intégralité de la livraison conformément au bon de livraison.
- ► Vérifiez l'état de l'appareil, notamment tout signe éventuel de détérioration.

Si vous constatez des erreurs dans la livraison, des avaries ou des irrégularités, ne mettez pas l'enceinte en service et prenez contact avec le transporteur et le fabricant.

#### 3.2.3 Valorisation des matériaux d'emballage

Éliminez les matériaux d'emballage (carton, bois) en respectant les réglementations nationales pour chaque matériau concerné.

# 3.3 Stockage après livraison

Si l'enceinte à climat constant doit être entreposée juste après sa livraison, respectez les conditions de stockage figurant à la page 61 .

# 3.4 Installation

Le lieu d'installation doit être plat, horizontal, doit pouvoir supporter sans aucun problème le poids de l'enceinte à climat constant (voir le chapitre « Spécifications techniques », page 14 ). L'enceinte ne doit pas être posée sur un support inflammable.

Le lieu d'installation doit disposer d'une prise de courant de 230 V ou 115 V (voir plaque signalétique).

Il convient de prévoir un écart de 15 cm minimum entre le mur et le panneau arrière de l'enceinte. L'écart ne doit pas être inférieur à 20 cm avec le plafond et à 8 cm sur les côtés de l'appareil (Ill. 6). En règle générale, il convient de toujours laisser suffisamment d'espace tout autour de l'appareil pour garantir une libre circulation de l'air.

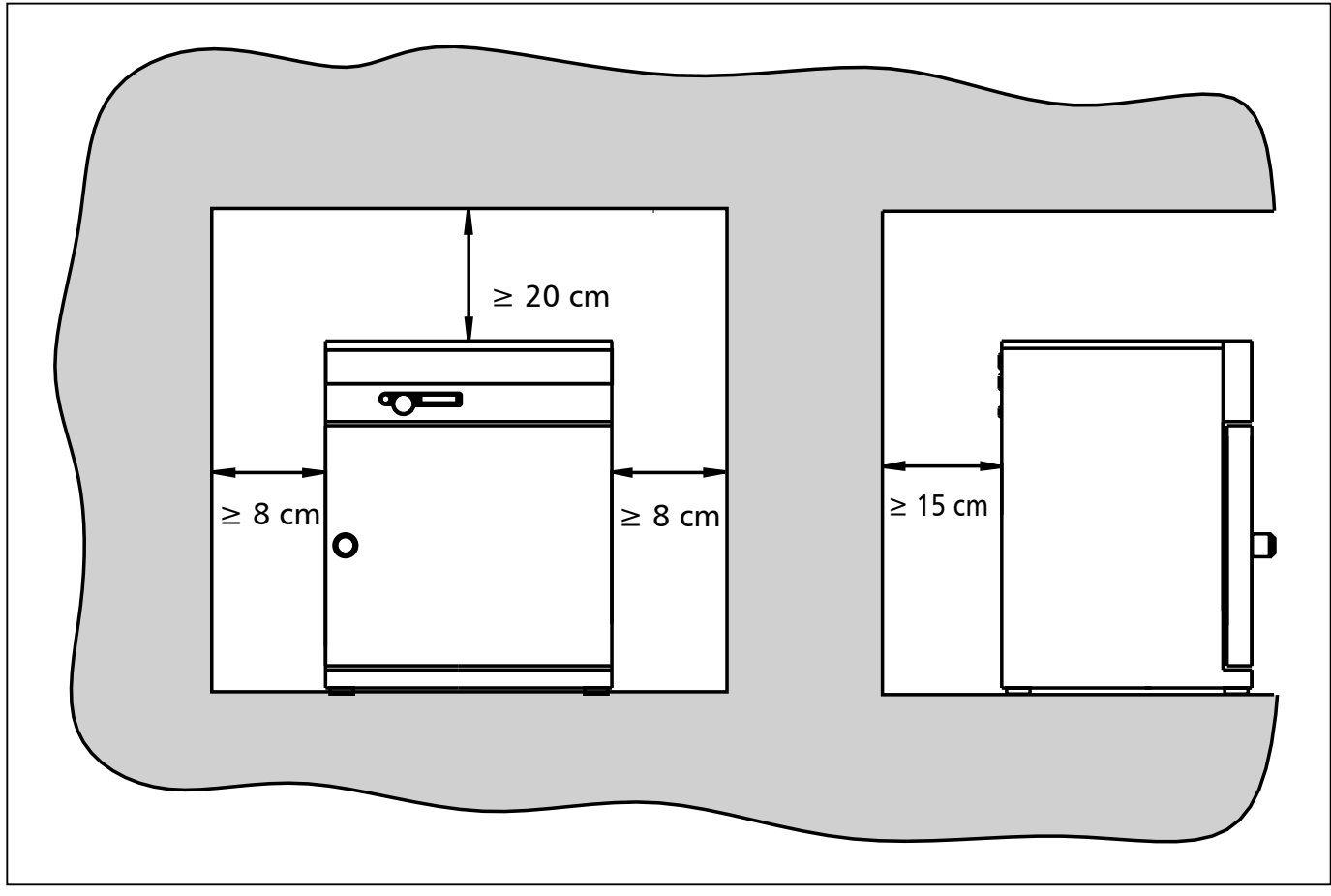

*Ill. 6 Écarts minimaux entre l'appareil et les murs et le plafond*

# 3.4.1 Possibilités d'installation

Veuillez vous conformer au mode de montage de chaque accessoire.

## *Sol/plan de travail*

Il convient de déposer les enceintes sur le sol. Les enceintes à climat constant HPP 108 peuvent également aussi être posées sur un plan de travail. Ce dernier doit être plat, horizontal et doit pouvoir supporter le poids de l'enceinte à climat constant sans difficulté.

#### *Support*

L'enceinte peut être posée sur un support (accessoire disponible en option) ( Ill. 7 ).

#### *Configuration empilable (uniquement HPP 108)*

Il est possible de superposer deux enceintes à climat constant HPP 108. Il convient toutefois de veiller à ce que l'enceinte mettant en œuvre la température la plus basse soit en principe utilisée en tant que support :

![](_page_18_Picture_10.jpeg)

Avertissement ! Risque de contact avec des éléments sous tension. Si l'enceinte est déjà raccordée à l'alimentation électrique, veillez à débrancher la prise.

- 1. Enlevez le capot situé sous le corps de l'appareil.
- 2. Introduisez les gabarits de perçage (livrés avec les systèmes de centrage des pieds) à l'arrière du capot retourné.
- 3. Faites un repère pour les trous et percez un diamètre de 4,2 mm.
- 4. Vissez les centrages des pieds à l'aide des vis et écrous livrés à cet effet sur la face supérieure du capot (Ill. 8).
- 5. Remontez le capot.

![](_page_18_Figure_17.jpeg)

![](_page_18_Figure_18.jpeg)

![](_page_18_Figure_19.jpeg)

![](_page_18_Figure_20.jpeg)

*Fixation du système de centrage des pieds pour superposer deux enceintes*

# 4. Mise en service

# 4.1 Vérification

#### 4.1.1 Contrôle de la porte et rajustement éventuel

Le transport peut avoir déplacé la porte. Il convient donc de vérifier que la porte se ferme correctement et que les joints sont bien en place. Le cas échéant, rajustez la porte (description à la page 59).

## 4.1.2 Contrôle de la sonde de température

Des secousses particulièrement fortes subies au cours du transport peuvent provoquer un déplacement des sondes de température fixées par griffes sur la paroi supérieure du caisson intérieur.

Avant la première mise en service, contrôlez le bon positionnement des sondes de température et, le cas échéant, replacez-les avec précaution dans leurs griffes (Ill. 9). Pour cela, ouvrez la porte (voir page 22).

![](_page_19_Picture_9.jpeg)

*Ill. 9 Sonde de température au plafond du caisson intérieur*

# 4.2 Remplissage et raccordement du réservoir d'eau

Remplissez le réservoir d'eau et raccordez le tuyau au connecteur « H20 » à l'arrière de l'appareil (Ill. 10). Ces deux pièces sont livrées avec l'appareil.

#### *Spécification concernant l'eau*

Pour la génération de vapeur, il convient impérativement d'utiliser :

► de l'eau distillée (aqua dest)

ou

► de l'eau déminéralisée/dessalée (aqua dem) conforme à la norme VDE 0510/DIN EN 50272, dans la mesure où les prescriptions sont strictement respectées (conductivité de la production  $\leq 10 \mu s$ /cm). L'eau de batterie conforme à la norme VDE 0510 est disponible dans tous les grands magasins spécialisés, supermarchés et magasins de bricolage, ainsi que chez les grossistes. La mention de la norme VDE 0510/DIN EN 50272 doit impérativement figurer sur l'étiquette.

tiques risquent d'entraver le bon fonctionnement de l'appareil.

Faute de quoi, des dépôts de calcaire dans les générateurs et conduites de vapeur, ainsi que dans les pompes péristal-

![](_page_19_Picture_19.jpeg)

La valeur du pH de l'eau utilisée doit être supérieure à 5 et inférieure à 7.

# memmer

# 4.3 Branchements électriques

## Attention :

Lors du branchement électrique, veillez à respecter les réglementations nationales (par ex. pour l'Allemagne, la norme DIN VDE 0100 imposant un circuit de protection contre les courants de court-circuit). Tenez compte des valeurs d'intensité et de puissance (voir la plaque signalétique et le chapitre « Spécifications techniques » page 14).

L'enceinte à climat constant est prévue pour un raccordement à un réseau dont l'impédance systémique Z<sub>max</sub> est de 0,292 Ohm au niveau du raccordement au réseau. L'utilisateur doit veiller à n'utiliser l'enceinte à climat constant qu'avec un réseau de distribution d'électricité répondant à ces exigences. Il convient, le cas échéant, de demander la valeur de l'impédance systémique au fournisseur d'électricité local.

Les connecteurs externes ne doivent être raccordés qu'à des appareils dont les interfaces répondent aux exigences de sécurité liées aux basses tensions (PC, imprimantes).

# 4.4 Mise en marche

Pour mettre l'appareil en marche, pressez l'interrupteur principal qui se trouve sur la façade (Ill. 11).

# Attention :

 $\mathbf 1$ 

Lors de la mise en service initiale, l'appareil devra rester sous surveillance constante jusqu'à l'obtention de l'état

![](_page_20_Figure_11.jpeg)

d'équilibre. *Ill. 11 Mise en marche de l'enceinte à climat constant*

# 5. Fonctionnement et utilisation

# 5.1 Opérateur

L'enceinte à climat constant doit être utilisée uniquement par des personnes légalement majeures ayant été formées à ces tâches. Les personnes en formation, en apprentissage, en stage professionnel ou en stage dans le cadre d'un enseignement général ne peuvent travailler avec l'enceinte à climat constant qu'à la condition de rester sous la surveillance constante d'une personne formée à l'utilisation de l'enceinte.

# 5.2 Ouverture de la porte

- ► Tirer sur le bouton pour ouvrir la porte (Ill. 12).
- ► Pousser le bouton pour fermer la porte.
- 5.3 Chargement de l'enceinte à climat constant

![](_page_21_Picture_9.jpeg)

#### Avertissement !

Le chargement de l'enceinte avec des éléments inadaptés peut générer des vapeurs ou des gaz toxiques ou explosifs susceptibles de provoquer une explo-

![](_page_21_Picture_12.jpeg)

*Ill. 12 Ouverture et fermeture de la porte*

sion de l'appareil et par conséquent, des blessures mortelles ou des intoxications. Il convient de charger l'enceinte uniquement avec des substances ne pouvant générer aucune vapeur toxique ou explosive et ne pouvant s'enflammer lors de leur réchauffement (voir aussi le chapitre « Utilisation conforme » page 12 ). En cas de doute quant aux propriétés du matériau, il est recommandé de ne pas le charger dans l'enceinte à climat constant.

Attention :

Vérifier la compatibilité chimique entre l'élément de chargement et les matériaux de l'enceinte à climat constant (voir page 12).

Mettez les plaques en plateaux. La charge par plateau et le nombre maximal de plateaux sont indiqués dans le tableau du chapitre « Spécifications techniques » à partir de la page 14 .

Le chargement de l'appareil ne devra pas être trop serré pour veiller à la libre circulation de l'air à l'intérieur du caisson. Aucune pièce du chargement ne devra se trouver au contact de la base, des parois latérales ou du plafond du caisson (Ill. 13, voir également l'étiquette d'avertissement « Le bon chargement » sur l'appareil).

![](_page_21_Figure_19.jpeg)

*Ill. 13 Mise en place correcte de l'élément de chargement*

# memmerh

Il est à noter que si le chargement est effectué de façon non conforme (trop dense), il arrive que la température de consigne ne s'obtienne qu'après un délai disproportionné.

# 5.4 Informations générales sur l'utilisation de l'enceinte

5.4.1 Mise sous tension et hors tension de l'appareil

Presser l'interrupteur/le bouton rotateur figurant sur la façade pour mettre l'enceinte à climat constant sous tension ou hors tension.

- ► Mise en marche : presser l'interrupteur principal de façon à ce qu'il sorte de l'appareil ( Ill.  $14$ .
- ► Arrêt : presser l'interrupteur principal de façon à ce qu'il entre dans l'appareil (Ill. 15).

![](_page_22_Figure_8.jpeg)

*Ill. 14 Mise en marche de l'enceinte à climat constant*

![](_page_22_Picture_10.jpeg)

*Ill. 15 Arrêt de l'enceinte à climat constant*

## 5.4.2 Interface de commande/ régulateur

En mode normal et en mode programme, saisir les paramètres souhaités sur l'interface de commande du régulateur située sur la façade de l'appareil (Ill. 16). Cette interface permet aussi de configurer les paramètres de base, d'heure et d'impression. En outre, le régulateur affiche les paramètres programmés, les paramètres en cours, ainsi que les messages d'avertissement :

![](_page_23_Figure_4.jpeg)

*Ill. 16 Interface de commande*

- *1 Affichage de l'heure*
- *2 Indicateur du mode programme (page 31 )*
- *3 Témoin d'activation de l'éclairage du caisson intérieur (en option)*
- *4 Indicateur : appareil verrouillé avec la carte User-ID-Card (voir page 57 )*
- *5 Indicateur : appareil en mode chauffage*
- *6 Indicateur de température*
- *7 Indicateur : appareil en mode refroidissement*
- *8 Avertissement du dispositif de sécurité (voir page 45 )*
- *9 Dispositif de sécurité (voir page 45 )*

## 5.4.3 Utilisation de base

![](_page_23_Picture_16.jpeg)

Tous les paramètres sont sélectionnés en tournant le bouton rotateur vers la gauche ou vers la droite...

*10 Indicateur hygrométrie*

*14 Lecteur de carte à puce* 

*(voir page 25 )*

*17 Touche Set*

*d'états*

*11 Indicateur : appareil humidifié*

*12 Avertissement : Le réservoir d'eau est vide 13 Éclairage du caisson intérieur (en option)*

*15 Indicateur mode de fonctionnement* 

*16 Interrupteur principal/bouton rotateur*

*18 Affichage de textes alphanumériques* 

*pour messages de dysfonctionnements et* 

... et réglés en tournant ce dernier et en maintenant la touche SET enfoncée.

# 5.4.4 Configuration des paramètres

En général, toutes les procédures de réglage effectuées sur l'interface de commande et décrites dans les pages suivantes suivent le même schéma :

![](_page_24_Picture_3.jpeg)

memmerl

1. La rotation du bouton rotateur permet de sélectionner le paramètre souhaité (point du menu, par exemple, la température). Dans ce cas, tous les autres paramètres s'obscurcissent et le paramètre sélectionné clignote dans une couleur plus claire.

![](_page_24_Picture_5.jpeg)

set

- 2. En maintenant la touche Set enfoncée, régler la valeur souhaitée (par exemple, 58,0 °C) avec le bouton rotateur.
- 3. Relâcher la touche Set : la valeur du paramètre est enregistrée. L'écran affiche encore brièvement la valeur de consigne configurée qui clignote. Puis, l'écran affiche la température réelle et l'enceinte à climat constant commence à chauffer ou à refroidir le caisson pour atteindre la température paramétrée.

4. Procéder de la même manière pour régler les autres paramètres.

Après un délai d'environ 30 s sans manipulation du bouton rotateur ou de la touche Set, le régulateur revient automatiquement au menu principal.

# 5.5 Modes de fonctionnement

Les enceintes à climat constant HPP présentent quatre modes de fonctionnement :

- ► Mode normal : l'enceinte à climat constant fonctionne en continu avec les valeurs de température et d'humidité paramétrées sur l'interface de commande. L'utilisation de ce mode de fonctionnement est décrite à partir de la page 26 .
- ► Mode horloge hebdomadaire : l'enceinte à climat constant fonctionne avec les valeurs paramétrées uniquement à certaines heures. L'utilisation de ce mode de fonctionnement est décrite à partir de la page 28.
- ► Mode programme : des séquences (appelées rampes) de valeurs de température et d'humidité sont programmées. L'enceinte à climat constant exécute automatiquement ces rampes les unes après les autres. L'utilisation de ce mode de fonctionnement est décrite à partir de la page 31 .
- ► Commande par interface avec PC/ordinateur portable (en option, voir page 39 ).

![](_page_24_Picture_16.jpeg)

*Ill. 17 Modes de fonctionnement*

![](_page_25_Picture_1.jpeg)

# 5.6 Configuration du mode de fonctionnement

![](_page_25_Picture_3.jpeg)

- 1. Allumer l'appareil en pressant l'interrupteur principal (de façon à ce qu'il sorte de l'appareil, voir 23).
- 2. Maintenir la touche Set enfoncée durant trois secondes, le mode de fonctionnement en cours commence à clignoter.

![](_page_25_Picture_6.jpeg)

- 3. En maintenant la touche Set enfoncée, tourner le bouton pour choisir le mode de fonctionnement ou la fonction souhaités (mode normal, mode horloge hebdomadaire, mode programme, imprimante ou configuration de base).
- 4. Relâcher la touche Set : le mode de fonctionnement sélectionné est enregistré.

## 5.6.1 Mode normal

Dans ce mode de fonctionnement, l'enceinte à climat constant fonctionne en continu avec les valeurs paramétrées sur l'interface de commande (voir ci-dessus). Exemple de paramétrage : se reporter à la prochaine section 5.6.2 .

- 1. Charger l'enceinte à climat constant (voir page 22 ).
- 2. Mettre l'appareil en marche. Pour cela, presser le bouton rotateur situé sur l'interface de commande de façon à ce qu'il sorte de l'appareil (voir page 23).
- 3. Sélectionner le mode de fonctionnement normal à l'aide du bouton rotateur : PRINT SETUP

![](_page_25_Picture_14.jpeg)

4. Comme décrit précédemment, régler les différents paramètres avec le bouton rotateur et la touche Set :

Température de consigne Plage de réglage : 0 °C à 70 °C °C

Éclairage du caisson intérieur (en option) Plage de réglage : 0 % à 100 % par incréments de 10 %

![](_page_25_Picture_18.jpeg)

L'éclairage du caisson intérieur peut être activé jusqu'à une température de fonctionnement de 40 °C.

![](_page_25_Figure_20.jpeg)

#### Dispositif de sécurité

Plage de réglage : MIN MAX AUTO (voir aussi page 45)

![](_page_25_Figure_23.jpeg)

![](_page_25_Figure_24.jpeg)

 $\overline{H}$ 

Humidité de consigne Plage de réglage : 10 à 90 % h.r.,

off

![](_page_25_Picture_27.jpeg)

Toutes les combinaisons de température et d'humidité ne sont pas possibles (voir aussi page  $10$ .

%rh

#### 5.6.2 Exemple de paramétrage du mode normal

L'enceinte à climat constant doit chauffer à 37 °C avec une hygrométrie de 70 % h.r. et une intensité lumineuse de 60 % (en option). (Ill. 18).

![](_page_26_Figure_3.jpeg)

#### *Ill. 18 Exemple de mode normal*

emmer

1. Sélection du mode de fonctionnement normal :

Maintenir la touche Set enfoncée durant trois secondes, le mode de fonctionnement en cours commence à clignoter.

En maintenant la touche Set enfoncée, tourner le bouton rotateur pour sélectionner le mode de fonctionnement  $\Box$ . En relâchant la touche Set, le régulateur sera actif dans le mode de fonctionnement normal.

2. Réglage de la température de consigne :

Maintenir la touche Set enfoncée et tourner le bouton rotateur pour régler la température de consigne souhaitée de 37,0 °C.

Relâcher la touche Set : l'appareil affiche encore brièvement la température de consigne qui clignote. Puis, l'appareil affiche la température réelle et le régulateur pilote la régulation sur la température de consigne de 37.0 °C.

- $\blacktriangleright$  La fonction de chauffage est indiquée par le symbole  $\mathfrak{M}$ .
- External text indique par le symbole vert  $\ddot{\ddot{\mathbf{x}}}$ .
- 3. Réglage de l'intensité lumineuse (en option) :

Tourner le bouton rotateur vers la droite jusqu'au clignotement de l'indicateur d'éclairage. Maintenir la touche Set enfoncée et, à l'aide du bouton rotateur, régler l'intensité lumineuse à 60 % (six barres s'affichent). Relâcher la touche Set. L'éclairage du caisson intérieur est maintenant activé à 60 %.

![](_page_26_Picture_15.jpeg)

![](_page_26_Picture_16.jpeg)

![](_page_26_Picture_17.jpeg)

# aan ah I

4. Réglage du dispositif de sécurité :

Tourner le bouton rotateur à droite jusqu'au clignotement de l'indicateur du dispositif de sécurité et de l'icône MIN ou MAX. Maintenir la touche Set enfoncée et tourner le bouton rotateur pour régler la température du dispositif de sécurité sur 38.5 °C pour la limite supérieure ou 35.5 °C pour la limite inférieure. Tourner le bouton rotateur à droite jusqu'au clignotement de l'indicateur du dispositif de sécurité et de l'icône AUTO. Maintenir la touche Set enfoncée et tourner le bouton rotateur pour sélectionner ON.

La zone de tolérance est réglée dans le menu SETUP (voir  $\blacksquare$  page 45).

5. Réglage de l'humidité de consigne :

Tourner le bouton rotateur à droite jusqu'au clignotement de l'indicateur d'humidité. Maintenir la touche Set enfoncée et tourner le bouton rotateur pour régler la valeur de consigne de l'humidité relative souhaitée sur 70,0 %. En relâchant la touche Set, l'appareil affiche encore brièvement la valeur de consigne de l'humidité configurée qui clignote. Ensuite, l'écran affiche la valeur en cours de l'humidité et le régulateur commence à piloter la régulation de la valeur paramétrée.

Le processus d'humidification est indiqué par le symbole 씶.

L'enceinte à climat constant fonctionne désormais en continu avec les valeurs paramétrées.

#### 5.6.3 Mode horloge hebdomadaire

Dans ce mode de fonctionnement, une minuterie est activée pour la semaine et l'enceinte à climat constant se déclenche et s'arrête automatiquement en fonction des heures programmées.

Lorsque l'horloge hebdomadaire est en phase « Arrêt », l'enceinte à climat constant est en veille. Dans cette situation, le chauffage et le refroidissement sont arrêtés. L'écran du régulateur indique l'heure en affichage atténué. Lors de la phase « Marche », l'enceinte à climat constant fonctionne avec les valeurs de température et d'humidité paramétrées.

L'horloge hebdomadaire effectue un cycle d'une semaine qui reprend chaque fois au début.

En tout, il est possible de programmer 9 « blocs » de temps comportant des séquences avec mise en marche et arrêt :

![](_page_27_Picture_14.jpeg)

![](_page_27_Picture_15.jpeg)

![](_page_27_Picture_16.jpeg)

![](_page_27_Picture_17.jpeg)

![](_page_27_Picture_18.jpeg)

# temmerl

En tournant le bouton rotateur, on sélectionne les paramètres suivants et on les modifie en suivant la procédure décrite dans le chapitre « Informations générales sur l'utilisation de l'enceinte » à la page 23 :

Jour de la semaine Plage de réglage : lundi à dimanche

Groupes de jours Plage de réglage : jours ouvrés Mo–Fr Week-end Sa–Su

Aucune heure de mise en marche : ---- L'appareil n'est pas mis en marche ce jour-là

Heure de mise en marche (on) Plage de réglage : 00:00 à 23:59

Heure de mise à l'arrêt (off)

Plage de réglage : une minute après l'heure de mise en marche jusqu'à 24:00

En continuant à tourner le bouton rotateur vers la droite, il est possible de sélectionner les paramètres (tels que température de consigne, etc.) comme dans le mode de fonctionnement normal.

S'il n'est procédé à aucune sélection (température de consigne, etc.) pour la phase « Marche », le régulateur reprendra les valeurs du mode de fonctionnement normal  $\Box$ .

Pour des raisons de sécurité, il convient de toujours vérifier que seuls les blocs de temps et les jours effectivement sélectionnés comportent une heure de mise en marche, à l'exclusion des autres qui seront vides.

#### *Réglage direct de la température de consigne :*

Lorsque le régulateur se trouve en mode veille ou que l'horloge de programmation hebdomadaire se trouve en phase « marche », on peut sélectionner directement la température de consigne en pressant brièvement la touche Set. En tournant le bouton vers la droite, on accède aussi au réglage du dispositif de sécurité et de l'humidité de l'air. En tournant le bouton vers la gauche, on revient au réglage des différents blocs de temps.

![](_page_28_Picture_14.jpeg)

![](_page_29_Picture_1.jpeg)

#### 5.6.4 Exemple de paramétrage du mode horloge hebdomadaire

L'enceinte à climat constant doit être programmée pour fonctionner du lundi au vendredi (groupe de jours ouvrés) avec une mise en marche à 7:30 et un arrêt à 18:00 et le samedi, de 10:00 à 14:00 (Ill. 19).

![](_page_29_Figure_4.jpeg)

*Ill. 19 Fonctionnement en mode horloge hebdomadaire (exemple)*

1. Sélection du mode de fonctionnement horloge hebdomadaire

T  $\overline{\bigoplus}$ **PRINT** SETUP

Maintenir la touche Set enfoncée durant trois secondes, le mode de fonctionnement en cours clignote. Maintenir la touche Set enfoncée et tourner le bouton rotateur pour sélectionner le mode horloge hebdomadaire.

En relâchant la touche Set, le régulateur se met en mode horloge hebdomadaire.

2. Mise en marche à 7:30 de LUN à VEN

Tourner le bouton rotateur à gauche pour sélectionner le symbole « "Mo-Fr on » (groupe des jours ouvrés).

Maintenir la touche Set enfoncée et tourner le bouton rotateur pour régler l'heure de mise en marche sur 07:30.

3. Arrêt à 18:00 de LUN à VEN

Tourner le bouton rotateur pour sélectionner le symbole « Mo–Fr off » (groupe des jours ouvrés).

Maintenir la touche Set enfoncée et tourner le bouton rotateur pour régler l'heure de mise en marche sur 18:00.

![](_page_29_Picture_16.jpeg)

PRINT SETUP

31

#### 4. Mise en marche SAM à 10:00

Tourner le bouton rotateur pour sélectionner le symbole « SAt on ».

Maintenir la touche Set enfoncée et tourner le bouton rotateur pour régler l'heure de mise en marche sur 10:00.

#### 5. Arrêt SAM à 14:00

memmer

Tourner le bouton rotateur pour sélectionner le symbole « SAt off ».

Maintenir la touche Set enfoncée et tourner le bouton rotateur pour régler l'heure de mise en marche sur 14:00.

#### 5.6.5 Mode programme

Mo Tu We Th Fr Sa Su

STRRT

 $\sqrt{11}$ 

librement jusqu'à 40 séquences (des rampes) avec différentes combinaisons de valeurs de température et d'humidité. L'enceinte à climat constant exécute alors automatiquement ces rampes les unes après les autres.

Toutes les combinaisons de température et d'humidité ne sont pas possibles (voir aussi page 10). T.

#### *Paramétrage du mode programme*

- 1. Presser la touche Set et la maintenir enfoncée.
- 2. Sélectionner le mode programme en maintenant la touche Set enfoncée et en tournant le bouton rotateur :
- 3. avec le bouton rotateur, sélectionner la fonction EDIT  $\Xi$ . On peut alors sélectionner et régler les paramètres suivants à tour de rôle (voir aussi l'exemple de paramétrage à la page 35) :

![](_page_30_Picture_277.jpeg)

 $\overline{\triangleright}$ 

Plage de réglage : lundi au dimanche, jours ouvrés Mo-Fr, week-end Sa-Su, tous les jours Mo-Su, ou aucun jour. Si aucun jour de la semaine n'est programmé, l'appareil se met en marche immédiatement (ITSTHIT STHRT) après le démarrage du programme. Dans l'exemple présenté, Jour de mise en marche : LUN.

 $\overline{C}$   $\overline{C}$   $\overline{C$ 

![](_page_30_Picture_17.jpeg)

 $\odot$ 

![](_page_30_Picture_18.jpeg)

![](_page_31_Figure_2.jpeg)

#### 5. Démarrage différé du programme : Heure de mise en marche

Plage de réglage : 00:00 à 23:59 (exemple : heure de mise en marche à 8:00)

Il est impossible de sélectionner une heure si aucun jour n'est défini au préalable. L'appareil lance alors le programme immédiatement (ITSTRITT STRRT). 1

![](_page_31_Figure_6.jpeg)

#### 6. Durée du premier segment de rampe

Plage de réglage : { minute à 999 heures. Dans l'exemple présenté, durée du premier segment de rampe : une heure.

![](_page_31_Picture_9.jpeg)

7. Température de consigne/température en fin de segment de rampe

Plage de réglage : 5 °C ... 70 °C. Dans l'exemple présenté : température de 37.0 ºC.

![](_page_31_Picture_12.jpeg)

8. Intensité lumineuse pendant le premier segment de rampe (en option)

Plage de réglage : 0 % à 100 % par incréments de 10 %. Dans l'exemple présenté : l'intensité lumineuse est de 60 % (six barres s'affichent).

![](_page_31_Picture_15.jpeg)

L'éclairage du caisson intérieur peut être activé jusqu'à une température de fonctionnement de 40 °C.

![](_page_32_Figure_2.jpeg)

9. Humidité de consigne/humidité en fin de segment de rampe

Plage de réglage : 10 à 90 % h.r. Dans l'exemple présenté : humidité relative de 80,0 %.

Chaque rampe doit finir par une commande de fin qui relie la rampe à la suivante. Ces commandes déterminent ainsi le déroulement du programme :

![](_page_32_Picture_6.jpeg)

#### 10. Commande de fin du segment de rampe

Réglage : NEXT, SPWT (T), SPWT (H), SPWT (TH), LOOP, HOLD, END (exemple : commande FIN ; voir aussi la section 5.6.6 « Commandes de fin pour segments de rampese »).

![](_page_32_Figure_9.jpeg)

#### 11. Quitter le mode écriture de programme EDIT

Tourner le bouton rotateur vers la droite jusqu'à apparition du message EXIT, puis presser brièvement la touche Set pour valider.

Le relâchement de la touche Set...

![](_page_32_Figure_13.jpeg)

# 5.6.6 Commandes de fin pour segments de rampes

Chaque rampe doit finir par une commande de fin qui relie la rampe à la suivante. Ces commandes déterminent ainsi le déroulement du programme :

![](_page_33_Picture_212.jpeg)

*Ill. 20 Exemple schématique de l'utilisation des commandes de fin de segments de rampes*

#### 5.6.7 Exemple de paramétrage du mode programme

L'enceinte à climat constant doit chauffer à 37 °C le plus rapidement possible le lundi à 8:00, avec une intensité lumineuse (en option) de 50 %, et atteindre une humidité relative de 70 %. Dès que la température et l'humidité relative sont atteintes, l'enceinte à climat constant doit conserver ces valeurs de consigne avec une intensité lumineuse de 80 % durant 45 minutes puis, en l'espace d'une heure, avec une intensité lumineuse de 30 %, refroidir à une température de 15 °C pour une humidité relative de 50 % (Ill. 21).

![](_page_34_Figure_4.jpeg)

*Ill. 21 Exemple de paramétrage du mode programme*

Avant toute programmation de séquences complexes de rampes, il est recommandé de préparer un schéma pour vous permettre de placer correctement les commandes de rampe nécessaires dans un ordre correct, comme décrit ci-après. Cependant, pour conserver une meilleure visibilité, il est conseillé d'effectuer la programmation au format graphique avec le logiciel « Celsius » à partir d'un ordinateur.

#### Fonctionnement et utilisation

- 1. Paramétrage du mode programme : Maintenir la touche Set enfoncée durant trois secondes ; le mode de fonctionnement en cours clignote. Maintenir la touche Set enfoncée et tourner le bouton rotateur pour sélectionner le mode programme. Relâcher la touche Set et le régulateur se met en mode programme.
- 2. Édition du programme : Maintenir la touche Set enfoncée et sélectionner EDIT avec le bouton rotateur. Relâcher la touche Set et le régulateur se met en mode écriture de programme.
- 3. Sélection du jour de semaine pour le démarrage différé du programme :

En maintenant la touche Set enfoncée, tourner le bouton rotateur pour sélectionner le jour de démarrage MO.

4. Sélection de l'heure de mise en route du programme différé :

Tourner le bouton rotateur pour sélectionner l'affichage de l'heure.

Maintenir la touche Set enfoncée et tourner le bouton rotateur pour régler l'heure sur 08:00.

- 5. Réglage de la durée du premier segment : Tourner le bouton rotateur à droite jusqu'au clignotement de l'affichage de l'heure. Maintenir la touche Set enfoncée et tourner le bouton rotateur pour régler l'heure sur 00:01.
- 6. Réglage de la température du premier segment : Tourner le bouton rotateur à droite jusqu'au clignotement de l'indicateur de température. Maintenir la touche Set enfoncée et tourner le bouton rotateur pour régler la température de consigne souhaitée sur 37,0 °C.
- 7. Réglage de l'intensité lumineuse du premier segment de rampe (en option) :

Tourner le bouton rotateur vers la droite jusqu'au clignotement de l'indicateur d'éclairage.

Maintenir la touche Set enfoncée et, à l'aide du bouton rotateur, régler l'intensité lumineuse sur la valeur voulue, soit 50 % (cinq barres s'affichent).

![](_page_35_Picture_13.jpeg)

memmel

#### Fonctionnement et utilisation

8. Réglage de l'humidité relative du premier segment de rampe :

memmerh

Tourner le bouton rotateur à droite jusqu'au clignotement de l'indicateur d'humidité.

Maintenir la touche Set enfoncée et tourner le bouton rotateur pour régler la valeur de consigne de l'humidité relative souhaitée sur 70,0 %.

9. Réglage de la commande de fin du premier segment : Tourner le bouton rotateur vers la droite jusqu'à ce qu'apparaisse une commande de fin de segment, par exemple END.

Maintenir la touche Set enfoncée et tourner le bouton rotateur pour sélectionner la commande de fin SPWT [TH].

10. Réglage de la durée du deuxième segment : Tourner le bouton rotateur à droite jusqu'au clignotement de l'affichage de l'heure.

Maintenir la touche Set enfoncée et tourner le bouton rotateur pour régler l'heure sur 00:45.

11. Réglage de la température du deuxième segment : Tourner le bouton rotateur à droite jusqu'au clignotement de l'indicateur de température.

Maintenir la touche Set enfoncée et tourner le bouton rotateur pour régler la température de consigne souhaitée sur 37,0 °C.

12. Réglage de l'intensité lumineuse du second segment de rampe (en option) :

Tourner le bouton rotateur vers la droite jusqu'au clignotement de l'indicateur d'éclairage.

Maintenir la touche Set enfoncée et, à l'aide du bouton rotateur, régler l'intensité lumineuse sur la valeur voulue, soit 80 % (huit barres s'affichent).

13. Réglage de l'humidité relative du deuxième segment de rampe :

Tourner le bouton rotateur à droite jusqu'au clignotement de l'indicateur d'humidité.

Maintenir la touche Set enfoncée et tourner le bouton rotateur pour régler la valeur de consigne de l'humidité relative souhaitée sur 70,0 %.

14. Réglage de la commande de fin du deuxième segment : Tourner le bouton rotateur vers la droite jusqu'à ce qu'apparaisse une commande de fin de segment, par exemple END.

Maintenir la touche Set enfoncée et tourner le bouton rotateur pour sélectionner la commande de fin NEXT.

![](_page_36_Picture_18.jpeg)

#### Fonctionnement et utilisation

15. Réglage de la durée du troisième segment : Tourner le bouton rotateur pour sélectionner l'affichage de l'heure.

Maintenir la touche Set enfoncée et tourner le bouton rotateur pour régler l'heure sur 1:00.

- 16. Réglage de la température du troisième segment : Tourner le bouton rotateur à droite jusqu'au clignotement de l'indicateur de température. Maintenir la touche Set enfoncée et tourner le bouton rotateur pour régler la température sur 15,0 °C.
- 17. Réglage de l'intensité lumineuse du troisième segment de rampe (en option) :

Tourner le bouton rotateur vers la droite jusqu'au clignotement de l'indicateur d'éclairage.

Maintenir la touche Set enfoncée et, à l'aide du bouton rotateur, régler l'intensité lumineuse sur la valeur voulue, soit 30 % (trois barres s'affichent).

18. Réglage de l'humidité relative du troisième segment de rampe :

Tourner le bouton rotateur à droite jusqu'au clignotement de l'indicateur d'humidité.

Maintenir la touche Set enfoncée et tourner le bouton rotateur pour régler la valeur de consigne de l'humidité relative souhaitée sur 50,0 %.

- 19. Réglage de la commande de fin du troisième segment : Tourner le bouton rotateur vers la droite jusqu'à ce qu'apparaisse une commande de fin de segment, par exemple END, et appuyer brièvement sur la touche Set.
- 20. Quitter le mode écriture de programme EDIT : Tourner le bouton rotateur vers la droite jusqu'à apparition du message EXIT, puis presser brièvement la touche Set pour valider.
- 21. Réglage du dispositif de sécurité : Tourner le bouton rotateur à droite et régler le dispositif de sécurité thermique (de plus amples informations à ce sujet sont disponibles à partir de la page 45).
- 22. Démarrage du programme :

Tourner le bouton rotateur à gauche jusqu'au clignotement de l'icône ■ Stop.

Maintenir la touche Set enfoncée et tourner le bouton rotateur pour sélectionner l'icône de démarrage  $\blacktriangleright$ . Relâcher la touche Set : le programme démarre.

![](_page_37_Picture_17.jpeg)

![](_page_37_Picture_18.jpeg)

## 5.6.8 Fonctionnement avec PC/portable (en option)

Une option offre la possibilité d'utiliser, de commander et de programmer l'enceinte à climat constant à partir d'un PC ou d'un ordinateur portable. À cette fin, l'appareil est doté à l'arrière d'interfaces de communication appropriées (voir page 52).

![](_page_38_Picture_4.jpeg)

Le pilotage de l'appareil avec le logiciel « Celsius » est détaillé dans un mode d'emploi spécifique.

# 5.7 Arrêt du fonctionnement

- 1. Mettre l'appareil hors tension. Pour cela, presser l'interrupteur principal situé sur l'interface de commande de façon à ce qu'il s'enfonce dans l'appareil (Ill. 22).
- 2. Ouvrir la porte.
- 3. Retirer l'élément de chargement.
- 4. Vérifier le réservoir d'eau et, au besoin, compléter le niveau (voir page 21 ). *Ill. 22 Arrêt de l'enceinte à climat*

![](_page_38_Figure_11.jpeg)

*constant*

# 6. Dysfonctionnements et messages d'anomalies

![](_page_39_Picture_3.jpeg)

Avertissement ! Quand les capots sont retirés, il est possible d'accéder à des éléments conducteurs de tension. Vous risquez donc de vous électrocuter à leur contact. Les pannes exigeant des interventions à l'intérieur de l'appareil ne peuvent être réparées que par des électriciens professionnels. À cette fin, consultez le manuel de réparation séparé.

N'essayez pas de réparer vous-même l'appareil. Adressez-vous plutôt à un service après-vente agréé pour les appareils MEMMERT ou informez le service après-vente de MEMMERT (voir page 2).

Pour toute requête, indiquez toujours le modèle et le numéro de série figurant sur la plaque signalétique de l'appareil (voir page 14).

# 6.1 Messages d'anomalie du dispositif de sécurité température/ humidité

Voir page 48.

![](_page_39_Picture_183.jpeg)

#### Dysfonctionnements et messages d'anomalies

![](_page_40_Picture_159.jpeg)

 $\mathbf{r}$ 

![](_page_40_Picture_160.jpeg)

Pour les dysfonctionnements autres que ceux évoqués ci-dessus ou en cas d'affichage de messages d'anomalie (par ex. E-3), veuillez consulter le manuel de réparation de l'appareil ou vous adresser au service après-vente de MEMMERT, notamment si les remèdes proposés se révèlent inefficaces.

# 6.2 Coupure du secteur

Lors d'une coupure de courant, l'enceinte à climat constant se comporte de la manière suivante :

# *Dans le mode de fonctionnement normal* **I** et le mode horloge

#### *hebdomadaire*

Après le rétablissement de l'alimentation électrique, le fonctionnement reprend avec les paramètres configurés. Les coordonnées de l'instant où est survenue la panne de secteur, ainsi que sa durée, sont enregistrées dans la mémoire d'états (voir page 54).

#### *Dans le mode programme*

- ► Pour des coupures dont la durée est inférieure à 60 min, le programme en cours reprend à l'endroit où la coupure s'est produite. Les coordonnées de l'instant où est survenue la panne de secteur, ainsi que sa durée, sont enregistrées dans la mémoire d'états (voir page 54).
- ► Pour des coupures dont la durée est supérieure à 60 min, le programme bascule en mode manuel pour des raisons de sécurité et toutes les valeurs de consigne sont réglées sur les valeurs par défaut (voir tableau ci-dessous).

#### *En mode pilotage par ordinateur*

En cas de coupure de courant en mode pilotage par ordinateur, l'enceinte à climat constant bascule immédiatement en mode manuel pour des raisons de sécurité et toutes les valeurs de consigne sont réglées sur les valeurs par défaut (voir tableau). Le programme doit être réexécuté à partir de l'ordinateur. Les coordonnées de l'instant où est survenue la panne de secteur, ainsi que sa durée, sont enregistrées dans la mémoire d'états (voir page 54).

![](_page_41_Picture_113.jpeg)

# 7. Fonctionnalités avancées

# 7.1 Imprimante

L'enceinte à climat constant est équipée en série d'une interface parallèle pour imprimante, telle qu'elle existe sur les ordinateurs.

L'interface imprimante parallèle, située à l'arrière de l'appareil, permet de connecter toutes les imprimantes usuelles compatibles PCL3 à jet d'encre qui comportent elles-mêmes une interface parallèle (par ex. HP Deskjet 5550 ou HP Deskjet 9xx).

Il convient cependant de veiller à ce que le câble utilisé soit de type blindé. Le blindage doit être raccordé au boîtier du connecteur.

Le régulateur possède une mémoire interne pour enregistrer les données d'états (voir page 54). Les données en mémoire peuvent être imprimées par l'imprimante dans ce mode.

En cas d'utilisation d'une imprimante couleur, les graphiques sont imprimés en couleur.

Lors de l'impression, les états comportent automatiquement un en-tête où figurent les données suivantes :

- ► Date d'impression
- ► Période couverte par l'état
- ► Numérotation suivie des pages
- ► Numéro de série et désignation de l'appareil

En tournant le bouton rotateur, on sélectionne les paramètres suivants et on les modifie en suivant la procédure décrite dans le chapitre « Informations générales sur l'utilisation de l'enceinte » page 23 , en maintenant la touche Set enfoncée :

Requête de date de la première page imprimée Requête de date de la dernière page imprimée Démarrage de l'impression des graphiques Imprimer la page programme et configuration

Quitter le menu impression et retour au menu principal

![](_page_42_Figure_17.jpeg)

# 7.2 Configuration de base (Setup)

Ce mode de fonctionnement permet d'effectuer la configuration de base de l'appareil.

En tournant le bouton rotateur, on sélectionne

les paramètres suivants et on les modifie en suivant la procédure décrite dans le chapitre « Informations générales sur l'utilisation de l'enceinte » page 23 , en maintenant la touche Set enfoncée :

#### Heure au format 24 h

La mise à l'heure d'été n'est pas automatique et doit être réglée manuellement.

#### Date

Le régulateur dispose d'un calendrier qui reconnaît automatiquement les mois à 30 et 31 jours, ainsi que les années bissextiles.

Jour de la semaine

Année Plage de réglage : de 2000 à 2100

Signal sonore de fin de programme ENDSOUND Réglage : OFF ou ON

Signal sonore d'alarme, par exemple, en cas de dépassement de température ALARM sound Réglage : OFF ou ON

Adresse de communication

Plage de réglage : 0 à 15 (voir chapitre « Interfaces de communication », à partir de la page 52)

Ratio entre la température de la partie supérieure et la température de la partie inférieure (uniquement avec les enceintes à climat constant HPP 749)

Plage de réglage : -50 % à +50 % (voir aussi le chapitre « Répartition de la puissance thermique (BALANCE), page 49 )

![](_page_43_Picture_18.jpeg)

![](_page_43_Picture_19.jpeg)

![](_page_43_Picture_20.jpeg)

![](_page_43_Picture_21.jpeg)

![](_page_43_Picture_22.jpeg)

![](_page_43_Picture_23.jpeg)

 $h^I$ 

 $\overline{H}$   $\overline{H}$ 

![](_page_43_Picture_24.jpeg)

![](_page_43_Picture_25.jpeg)

![](_page_43_Picture_26.jpeg)

# iemmer!

Zone de tolérance ASF

Plage de réglage : 2 à 20 °C (voir page 47)

#### Langue

Réglage : GERMAN, English, franCAIS, ESPANOL, italIANO

Correctifs (CRL 1-3, RH20, RH90) pour étalonnage par le client de la température et de l'humidité (voir chapitre « Répartition de la puissance thermique (BALANCE) », page 49)

## Quitter l'installation

Enregistrez tous les paramètres et quittez le mode configuration.

L'heure réelle réglée dans le menu SETUP comporte la date et l'heure. L'heure réelle est nécessaire à la saisie des états dans le cadre des BPL. La date et l'heure sont indiquées sur les états imprimés. Dans les impressions graphiques, l'axe du temps comporte l'heure réelle. L'horloge est alimentée par une batterie tampon, indépendamment du secteur. La batterie au lithium de type CR 2032 intégrée a une durée de vie d'environ 10 ans.

# 7.3 Dispositifs de sécurité et équipements de sécurité

Le dispositif de sécurité possède sa propre thermosonde Pt100 à l'intérieur du caisson (voir III. 9 page 20). Le dispositif de sécurité est destiné à protéger le chargement, l'appareil et son environnement immédiat.

La température d'intervention du dispositif de sécurité peut se régler indépendamment des modes de fonctionnement.

Cependant, en mode rampes, il convient de toujours choisir une température de sécurité au moins supérieure de 3 K à la température la plus élevée du programme.

![](_page_44_Figure_14.jpeg)

*Ill. 23 Affichage du dispositif de sécurité*

- *1 Témoin d'alarme lumineux allumé : alarme TB clignotant : alarme TWW, alarme TWB, alarme ASF*
- *2 Dispositif de sécurité pour sous-température*
- 
- *3 Thermostat automatique (ASF, voir page 47 ) 4 Dispositif de sécurité pour surtempérature (TWW, TWB, voir ci-après)*
- *5 Température de déclenchement*
- *6 Signal sonore d'alarme*

![](_page_44_Picture_22.jpeg)

## 7.3.1 Dispositif électronique de sécurité (TWW)

Dispositif de sécurité pour surtempérature

Plage de réglage : -5 ... +75 °C

Réglage :

Tournez le bouton rotateur pour sélectionner l'icône MAX.

Maintenez la touche Set enfoncée et tournez le bouton rotateur pour régler la température de sécurité.

Dispositif de sécurité pour sous-température

Plage de réglage : -5 ... +75 °C

Réglage :

Tournez le bouton rotateur pour sélectionner l'icône [MIN]. Maintenez la touche Set enfoncée et tournez le bouton rotateur pour régler la température de sécurité.

La valeur limite inférieure de l'alarme ne peut pas dépasser la valeur supérieure. Si aucune valeur de sous-température n'est nécessaire, réglez la température la plus basse.

![](_page_45_Picture_12.jpeg)

memme

La température d'intervention du dispositif de sécurité programmée manuellement [MIN] et MAX le dispositif de sécurité électronique sont contrôlés par un dispositif TWW cl. 3.3 conforme à norme DIN 12880.

En cas de dépassement de la température d'intervention programmée MAX manuellement, le dispositif TWW prend en charge la régulation sur la base de la température de sécurité programmée (Ill. 24). Pour signaler cette situation, l'icône d'alarme  $\triangle$  clignote.

Si le signal sonore est activé durant la configuration (voir page 44), l'alarme TWW est également signalée par un son intermittent. Le signal sonore peut être provisoirement coupé par la touche Set, et ce, jusqu'à la manifestation d'un nouvel événement susceptible de déclencher l'alarme.

![](_page_45_Figure_16.jpeg)

*Ill. 24 Schéma du fonctionnement du dispositif de sécurité TWW*

# memmerh

## 7.3.2 Thermostat automatique (ASF)

L'ASF est un dispositif de contrôle qui surveille automatiquement la température de consigne paramétrée dans une zone de tolérance réglable (Ill. 25).

L'ASF se déclenche – s'il est activé – automatiquement quand la température de consigne atteint pour la première fois 50 % de la zone de tolérance définie pour la valeur de consigne (dans notre exemple, 50 °C  $\pm$  1 °C) (partie A). L'activation de l'ASF est indiquée par l'icône AUTO qui s'illumine.

En cas de sortie de la zone de tolérance configurée pour la valeur de consigne (dans l'exemple de l'Ill. 25 : 50 °C  $\pm$  2 °C) – par exemple, lors de l'ouverture de la porte de l'appareil pendant le fonctionnement (partie B de l'illustration), l'alarme se déclenche. Cette situation est signalée par les icônes clignotants  $[ATT]$  et  $\triangle$ .

Si le signal acoustique est activé durant la configuration (voir page 44 ), l'alarme ASF est également signalée par un son intermittent. Le signal sonore peut être provisoirement coupé par la touche Set, et ce, jusqu'à la manifestation d'un nouvel événement susceptible de déclencher l'alarme.

L'alarme ASF s'éteint automatiquement dès que 50 % de la zone de tolérance paramétrée pour la valeur de consigne sont de nouveau atteints (dans notre exemple, 50 °C  $\pm$  1 °C) (partie C).

Si la température de consigne est modifiée, l'alarme ASF se désactive automatiquement de façon temporaire (exemple : la valeur de consigne est ramenée de 50 °C à 25 °C, partie D), jusqu'à ce que la température rejoigne la zone de tolérance de la nouvelle température de consigne (partie E).

![](_page_46_Figure_9.jpeg)

*Ill. 25 Schéma du fonctionnement du dispositif de sécurité ASF*

FI H

#### Fonctionnalités avancées

Activation du thermostat automatique (ASF) :

Tournez le bouton rotateur pour sélectionner l'icône AUTO.

Maintenir la touche Set enfoncée et tourner le bouton rotateur pour sélectionner on.

Désactivation du thermostat automatique (ASF) :

Tournez le bouton rotateur pour sélectionner l'icône AUTO.

Maintenir la touche Set enfoncée et tourner le bouton rotateur pour sélectionner off.

Il est possible de régler la zone de tolérance pour l'ASF dans la configuration (voir page 45).

## 7.3.3 Messages d'avertissement

HI-RLARM

Un son intermittent indique un dysfonctionnement dans le système de contrôle de la température ou dans le système d'humidification. Cette alarme se déclenche dans les situations suivantes :

Vérifiez le paramètre MAX et augmentez sa valeur le cas échéant (voir chapitre 7.3.1 ). Le dispositif de sécurité pour sous-température s'est déclen- $B - B L B R M$ 

ché. Vérifiez le paramètre MIN et réduisez sa valeur le cas échéant (voir chapitre 7.3.1 ).

Le dispositif de sécurité pour surtempérature s'est déclenché.

Le dispositif de sécurité automatique s'est déclenché. Vérifiez la valeur de tolérance RSF-SET paramétrée dans le menu SETUP (voir page 45).

Le réservoir d'eau est vide. Remplissez d'eau le réservoir (voir page 20).

L'humidité dépasse la valeur définie depuis plus de 30 minutes. Ouvrez la porte pendant 30 s et attendez que le régulateur assure la stabilité de la valeur de consigne. Si le dysfonctionnement se renouvelle, contactez le service aprèsvente.

Ce dispositif de sécurité se déclenche dès que la valeur de consigne de l'humidité a été atteinte une fois.

L'alarme sonore peut être éteinte temporairement en appuyant sur la touche Set.

![](_page_47_Picture_18.jpeg)

![](_page_47_Picture_19.jpeg)

![](_page_48_Picture_0.jpeg)

# 7.4 Répartition de la puissance thermique ( BALANCE)

Les enceintes à climat constant HPP 749 offrent, dans le menu SETUP, la possibilité de régler la répartition de la puissance thermique (BALANCE) entre les éléments de chauffage supérieurs et inférieurs en fonction des applications (pour le réglage, voir page 44).

La plage de réglage se situe entre -50 % et  $+50$  %.

Le réglage sur 0 % correspond au réglage d'usine de la répartition de la puissance thermique.

![](_page_48_Figure_6.jpeg)

*Ill. 26 Représentation schématique de la répartition de la puissance thermique. À gauche : Le réglage de -20 % signifie que les éléments de chauffage inférieurs chauffent avec une puissance de 20 % inférieure aux éléments de chauffage supérieurs. À droite : Le réglage de +30 % signifie que les éléments de chauffage inférieurs chauffent avec une puissance de 30 % supérieure aux éléments de chauffage supérieurs. Ill. 27* 

# 7.5 Étalonnage

# 7.5.1 Étalonnage de la température

L'enceinte à climat constant peut être étalonnée pour les besoins du client avec trois températures d'étalonnage personnalisées :

- ► CAL.1 Étalonnage de la température sur une valeur basse
- ► CAL.2 Étalonnage de la température sur une valeur moyenne
- CAL.3 Etalonnage de la température sur une valeur haute

Sur chaque point d'étalonnage choisi (Ill. 28), on pourra appliquer un correctif d'étalonnage, soit positif, soit négatif, entre -4,9 °C et +4,9 °C. Entre les points d'étalonnage, il doit y avoir cependant un écart d'au moins 10 K.

# meninie

![](_page_49_Figure_2.jpeg)

*Ill. 28 Étalonnage de la température (exemple)*

Réglage :

- 1. Réglez la température d'étalonnage souhaitée dans le menu SETUP (voir page 45) et les correctifs correspondants sur 0,0 °C.
- 2. L'appareil étant en équilibre thermique sur la température d'étalonnage choisie, mesurez la température effective à l'aide d'un thermomètre étalon.
- 3. Saisissez le correctif dans le menu SETUP. Si la température relevée est inférieure à la valeur programmée, il convient de corriger la valeur précédée du signe -.
- 4. Effectuez une mesure de contrôle à l'aide de l'instrument étalon.
- 5. Si nécessaire, recommencez l'opération pour les deux autres points d'étalonnage.

Exemple : On souhaite corriger un écart de température existant à 30 °C.

1. Réglez la température d'étalonnage CAL.2 dans le menu SETUP sur 30.0 °C et les correctifs correspondants sur  $0,0$  °C :

![](_page_49_Picture_12.jpeg)

- 2. L'enceinte étant en équilibre thermique sur la température de consigne de 30 °C, on mesure une température effective de 29,6 °C à l'aide d'un thermomètre étalon.
- 3. Réglez le correctif pour la valeur CAL.2 dans le menu SETUP sur 0,4 °C :

# memmer

![](_page_50_Picture_2.jpeg)

- 4. Effectuez une mesure de contrôle à l'aide du thermomètre étalon qui devra indiquer 30 °C après correction.
- 5. La valeur CAL.1 permet ainsi de programmer une autre température d'étalonnage inférieure à CAL.2 et la valeur CAL.3, une température d'étalonnage supérieure.

En remettant l'ensemble des correctifs sur 0,0 °C, on rétablit les étalonnages d'usine.

# 7.5.2 Étalonnage de l'hygrométrie

Deux points d'étalonnage à 20 % et 90 % d'humidité relative permettent d'étalonner l'enceinte à climat constant pour les besoins du client. Sur chaque point d'étalonnage choisi, on pourra appliquer un correctif d'étalonnage, soit positif, soit négatif, entre –10 % et +10 % ( Ill. 29 ).

![](_page_50_Figure_8.jpeg)

*Ill. 29 Étalonnage de l'hygrométrie (exemple)*

#### Fonctionnalités avancées

Réglage :

1. Réglez l'humidité d'étalonnage souhaitée dans le menu SETUP (voir page 45 ) et les correctifs correspondants sur 0.0 %rh.

memmer

- 2. L'appareil étant en équilibre sur la valeur d'étalonnage hygrométrique choisie, mesurez l'écart de valeur à l'aide d'un instrument étalon.
- 3. Saisissez le correctif dans le menu SETUP. Si le taux d'humidité relevé est inférieur à la valeur programmée, il convient de corriger la valeur précédée du signe -.
- 4. Effectuez une mesure de contrôle à l'aide de l'instrument étalon.

L'opération peut être menée pour les points d'étalonnage d'humidité relative de 20 % et 90 %. Exemple : On souhaite corriger un écart d'humidité existant à 90 % h.r. :

1. Réglez l'humidité d'étalonnage sur RH 90 dans le menu SETUP et les correctifs correspondants sur 0,0 % h.r. :

![](_page_51_Figure_8.jpeg)

- 2. L'enceinte étant en équilibre sur l'humidité de consigne de 90, on mesure une humidité effective de 88 % h.r. à l'aide d'un instrument étalon.
- 3. Dans le menu SETUP, réglez le correctif RH 90 sur –2,0 % h.r. :

![](_page_51_Figure_11.jpeg)

4. Effectuez une mesure de contrôle à l'aide de l'instrument étalon qui devra indiquer une humidité relative de 90,0 % après correction.

La valeur RH 20 permet de programmer un autre correctif pour la valeur d'humidité relative de 20 %.

En remettant l'ensemble des correctifs sur 0,0 %, on rétablit les étalonnages d'usine.

# 7.6 Interfaces de communication

L'enceinte à climat constant peut être équipée de différentes interfaces de communication selon le modèle (USB, RS 232/485, Ethernet). Elles se trouvent à l'arrière de l'appareil.

# 7.6.1 Interface USB

L'enceinte est équipée en série d'une interface USB conforme au standard USB. Cette interface permet de piloter l'enceinte par l'intermédiaire d'un PC et d'enregistrer des états. La communication s'effectue par le logiciel Celsius.

À cette fin, utiliser le menu SETUP, sous-menu ADDRESS pour attribuer une adresse d'appareil unique qui permet la communication entre l'ordinateur et l'enceinte (voir page 44 ). Le paramètre par défaut est ADDRESS 0. Par l'intermédiaire de cette adresse, l'ordinateur pourra, dès lors, communiquer avec l'enceinte d'essais ainsi identifiée.

Le pilotage de plusieurs enceintes par un même ordinateur nécessite autant d'interfaces USB et de cordons individuels que d'enceintes.

La longueur maximale du cordon est de 5 m.

## 7.6.2 Interfaces de communication RS232/RS485 (en option)

L'enceinte peut être équipée en option d'une interface de communication série RS232 conforme à la norme DIN 12900-1 ou d'une interface RS485 au lieu d'une interface USB ( Ill. 30).

- ► Une interface RS232 permet de piloter l'enceinte par l'intermédiaire d'un PC et d'enregistrer des états. Le pilotage de plusieurs enceintes par un même ordinateur nécessite autant d'interfaces RS232 et de cordons individuels que d'enceintes. La longueur maximale du cordon est de 15 m.
- ► L'interface RS485 permet d'établir un réseau d'enceintes interconnectées (jusqu'à 16 appareils) à un ordinateur par un câble commun à 2 conducteurs. L'ordinateur devra disposer lui-même d'une interface RS485 ou être doté d'un convertisseur RS232/RS485.
- ► La liaison est faite selon le lieu d'intervention par câble blindé individuel. La longueur maximale totale du cordon est de 150 m.

![](_page_52_Figure_9.jpeg)

![](_page_52_Figure_10.jpeg)

*Ill. 30 Connecteur PC RS 485 avec convertisseur*

Dans les deux cas, il faut utiliser le menu SETUP, sous-menu ADDRESS (voir page 44 ), pour attribuer une adresse d'appareil unique qui permet la communication entre l'ordinateur et l'enceinte. Le paramètre par défaut est ADDRESS 0. Par l'intermédiaire de cette adresse, l'ordinateur pourra, dès lors, communiquer avec l'enceinte ainsi identifiée et la programmer.

Le cordon de raccordement à l'ordinateur devra être de type blindé. Le blindage doit être raccordé au boîtier du connecteur.

![](_page_52_Picture_14.jpeg)

En cas de non-utilisation du connecteur d'interface série, il convient de l'obturer à l'aide du bouchon fourni.

7.6.3 Raccordement d'enceintes d'essais avec une interface Ethernet à un réseau

L'enceinte à climat constant peut être équipée en option d'une interface Ethernet au lieu d'une interface USB.

![](_page_53_Figure_4.jpeg)

*Ill. 32 Branchement d'une ou de plusieurs enceintes d'essais à un réseau au moyen d'une interface Ethernet (représentation schématique)*

À des fins d'identification, chaque appareil connecté doit avoir une adresse IP unique. Chaque appareil est livré en standard avec l'adresse IP 192.168.100.100. Pour modifier cette adresse IP, utilisez le programme « XTADMIN » qui se trouve sur le CD-ROM « Celsius » fourni.

![](_page_53_Picture_7.jpeg)

Consultez le manuel « Celsius » pour savoir comment modifier l'adresse IP et enregistrer l'enceinte.

## 7.6.4 Mémoire de protocole

Le régulateur effectue en continu une saisie de données à intervalle d'une minute pour enregistrer les principales valeurs : lectures de températures, paramètres et messages d'erreur.

La mémoire interne fonctionne en boucle et les données les plus récentes viennent remplacer les plus anciennes.

La fonction de saisie des états reste active en permanence et ne peut être désactivée. Les mesures sont conservées dans la mémoire du régulateur sans possibilité de manipulation par des tiers. Les données figurant en mémoire peuvent être transférées pour lecture par le logiciel Celsius. Tout bloc de données est accompagné d'une signature datée sans ambiguïté.

# memmerh

La capacité de la mémoire des états est de 1024 ko. Il s'agit d'une capacité mémoire suffisante pour tout enregistrer pendant environ trois mois de fonctionnement continu.

Le fonctionnement en mode rampe faisant intervenir une masse d'informations plus importante, la durée de saisie sera réduite d'autant.

Les coupures secteur intervenues en cours de fonctionnement sont également enregistrées avec leurs dates et heures, de même que les rétablissements de courant.

#### *Transfert des données d'états à un PC par interface USB*

Le logiciel « Celsius » permet le transfert des données en mémoire dans le régulateur vers le PC par l'interface USB. À partir de là pourront s'effectuer tous les traitements de données usuels : représentation graphique, impression et stockage. Le transfert des données contenues dans la mémoire du régulateur n'a aucun effet sur le contenu de la mémoire qui n'est ni altéré ni effacé.

#### *Impression de la mémoire d'états*

(voir aussi le chapitre « Imprimante » page 43 )

Lors de l'impression, les états comportent automatiquement un en-tête où figurent les données suivantes :

- ► Date d'impression
- ► Période couverte par l'état
- ► Numérotation suivie des pages
- ► Numéro de série et désignation de l'appareil

Une imprimante non prête (par absence de cartouche d'encre ou de papier) n'occasionne pas de perte de données. Les requêtes d'impression peuvent être multiples, les données d'états n'étant jamais effacées après impression.

# 7.6.5 Carte mémoire MEMoryCard XL

La carte MEMoryCard XL (Ill. 33) possède une capacité de stockage pour 40 profils de rampes programmés. La programmation peut s'effectuer directement sur le régulateur ou par l'intermédiaire du PC et du logiciel « Celsius ».

![](_page_54_Picture_17.jpeg)

Pour toute précision concernant la programmation des cartes MEMoryCard XL par PC et logiciel « Celsius », il convient de se reporter au mode d'emploi « Celsius » ou à l'aide en ligne.

![](_page_54_Picture_19.jpeg)

Pour une meilleure visibilité, il est conseillé d'effectuer la programmation graphique des

courbes complexes à partir d'un ordinateur. Une carte MEMoryCard XL n'est compatible qu'avec une enceinte du même type que celle qui a servi à la programmation.

La zone de marquage de la carte MEMoryCard XL peut recevoir des textes ou des graphiques permettant son identification.

*Programmation directe de la carte MEMoryCard XL dans l'enceinte à climat constant*

- 1. Insérez la carte MEMoryCard XL dans le lecteur situé dans la zone de commande de l'appareil (voir Ill. 2, page 9).
- 2. Programmez l'enceinte en suivant les consignes du chapitre « Mode programme » à partir de la page 31 . Les paramètres sélectionnés s'inscrivent directement sur la carte et y sont mémorisés. Le programme enregistré dans le régulateur s'active automatiquement lors du retrait de la carte.

#### *Programmation de la carte MEMOoryCard XL dans le PC par l'enceinte à climat constant*

- 1. Raccordez le PC et l'enceinte avec un câble USB (voir le chapitre « Interface USB », page 52).
- 2. Insérez la carte MEMoryCard XL dans le lecteur situé dans la zone de commande de l'appareil (voir Ill. 2, page 9).
- 3. Programmez l'enceinte d'essais sur le PC. Les paramètres sélectionnés s'inscrivent sur la carte et y sont mémorisés.

![](_page_55_Picture_9.jpeg)

Le programme « Celsius » permet de protéger la carte MEMoryCard XL contre l'écriture. Dès lors, le programme figurant sur la carte n'est plus modifiable sur le régulateur.

Les modifications par l'intermédiaire du régulateur sont possibles à condition que la protection contre l'écriture soit déverrouillée par le logiciel « Celsius » sur PC.

#### *Programmation de la carte MEMoryCard XL par le lecteur spécifique*

Le lecteur spécifique pour carte MEMoryCard XL (Ill. 34) permet la programmation hors connexion dans le PC avec le logiciel « Celsius », sans qu'une enceinte à climat constant soit raccordée. Pour introduire la carte dans son lecteur, veillez à orienter la MEMoryCard XL avec la zone de contact vers le haut par rapport au lecteur.

![](_page_55_Picture_14.jpeg)

*Ill. 34 Lecteur-enregistreur*

Le programme reste toujours stocké sur la carte MEMoryCard XL après extraction. Il peut cependant être modifié sur PC avec le logiciel « Celsius ».

# *Enregistrement des états sur la carte MEMoryCard XL*

Lors du déroulement d'un programme, la carte mémoire enregistre également les valeurs réelles d'humidité et de température relatives au programme en cours. Ces valeurs peuvent être lues et imprimées en fin de programme à l'aide du logiciel « Celsius ». Les modalités de cette procédure sont décrites dans le mode d'emploi de « Celsius ».

Pour effectuer ces enregistrements d'états, la carte dispose d'un certain espace mémoire en fonction de la durée du programme. Selon la capacité disponible, le régulateur établit automatiquement des intervalles de saisie en fonction de la durée.

Pour des durées inférieures à 135 heures, la saisie des valeurs s'effectue à un intervalle d'une minute sur la MEMoryCard XL. Pour des durées supérieures, l'intervalle de saisie est prolongé à 30 min max.

![](_page_56_Picture_5.jpeg)

memmerh

Lors de chaque démarrage de programme, la saisie des états recommence au début et les données anciennes sont écrasées.

#### 7.6.6 User-ID-Card (accessoire disponible en option)

La carte User-ID-Card comporte (Ill. 35) l'enregistrement du numéro de série de l'appareil ainsi qu'un code d'accès unique de l'utilisateur. Chaque User-ID-Card ne fonctionne donc qu'avec un seul appareil identifié par son numéro de série.

Chaque présentation d'une User-ID-Card fait l'objet d'un enregistrement dans la mémoire flash du régulateur de l'appareil.

Quand la User-ID-Card est insérée, le menu SETUP (voir chapitre « Configuration de base (Setup) », à partir de la page 44 ) apparaît, ainsi que le sous-menu ID-LOCK. Si le paramètre est

![](_page_56_Picture_164.jpeg)

*Ill. 35 User-ID-Card*

réglé sur CD, l'enceinte sera protégée contre toute nouvelle configuration après le retrait de la carte à puce.

Le verrouillage par User-ID-Card est signalé sur l'interface de commande par l'apparition d'une  $c$ lé  $\bullet$  (voir page 9).

Si l'enceinte à climat constant est verrouillée par la User-ID-Card, elle ne peut plus être programmée par une MEMoryCard XL, car cette dernière peut être retirée à tout instant pour être modifiée en externe.

![](_page_57_Picture_1.jpeg)

# 8. Entretien et réparation

![](_page_57_Picture_3.jpeg)

# Avertissement !

Débranchez l'appareil de l'alimentation réseau avant toute opération de nettoyage et de maintenance.

## 8.1 Nettoyage

Le nettoyage régulier du caisson intérieur, d'entretien facile, contribue à éviter d'éventuels dépôts qui, à la longue, peuvent ternir l'aspect général de l'appareil et entraver son bon fonctionnement.

Les surfaces métalliques de l'appareil se nettoient à l'aide de produits habituellement utilisés pour l'entretien de l'inox. Il convient d'éviter le contact de tout produit corrosif avec le caisson intérieur ou le boîtier en inox. Les dépôts de rouille entraînent la contamination de l'inox.

Si des souillures créent des points de rouille sur les surfaces du caisson, il faut les nettoyer et les poncer immédiatement.

Le tableau de bord, les caches et tous les composants en matière plastique de l'appareil ne doivent jamais être nettoyés avec un produit d'entretien abrasif ou contenant un solvant.

#### 8.1.1 Nettoyage du module de refroidissement Peltier

Afin de garantir le bon fonctionnement et la durée de vie du module de refroidissement Peltier, il est impératif de débarrasser l'élément de refroidissement situé à l'arrière de l'appareil des dépôts de poussière (avec un aspirateur, un pinceau ou un goupillon en fonction du dépôt).

Pour faciliter le nettoyage, il est possible de retirer le capot après avoir desserré les vis (Ill. 36).

# 8.2 Entretien régulier

#### *Tous les trois mois, dans le cas d'un fonctionnement continu*

► Lubrifiez les éléments mobiles des portes (charnières et serrure) avec une mince couche de graisse au silicone et vérifiez la solidité de la fixation des vis des charnières.

![](_page_57_Picture_17.jpeg)

*Ill. 36 Capot du module de refroidissement Peltier à l'arrière de l'appareil*

► Vérifiez la bonne fixation des joints des portes. Le cas échéant, rajustez les portes (voir chapitre 8.3).

#### *Tous les ans*

- ► Lubrifiez les éléments mobiles des portes (charnières et serrure) avec une mince couche de graisse au silicone et vérifiez la solidité de la fixation des vis des charnières.
- ► Vérifiez la bonne fixation des joints des portes. Le cas échéant, rajustez les portes (voir chapitre 8.3).

# 8.3 Rajustement de la porte

memmer

Une porte fermant parfaitement est indispensable pour les enceintes à climat constant. Sur les enceintes Memmert, l'étanchéité des portes est assurée par deux joints qui se font face, l'un côté enceinte, l'autre côté porte. En cas d'usage intensif, on assiste à un léger tassement de ces joints. Pour conserver une bonne précision dans la fermeture des portes, il peut s'avérer nécessaire de rajuster ces dernières :

- 1. dévissez les vis de fixation ( Ill. 37 , 2) situées en haut et en bas de la porte.
- 2. La partie supérieure de la charnière de la porte (1) peut ainsi se déplacer légèrement dans le sens de la flèche.
- 3. Desserrer la vis sans tête à six pans creux (5) permet ensuite d'ajuster la porte en tournant l'excentrique (3) à l'aide d'un tournevis.

Il convient d'appliquer une peinture de protection sur la vis sans tête à six pans creux (5). Desserrez cette dernière à l'aide d'une clé Allen de 2 mm et en procédant par secousses.

- 4. Appliquez la peinture de protection sur la vis sans tête à six pans creux (5) et resserrez cette dernière.
- 5. Revissez les vis de fixation (2).

Il est également possible de régler la plaquette de cache (ill. 7) en desserrant la vis (6) dans le sens de la flèche (Ill. 38). Vissez ensuite la plaquette de cache de nouveau en position.

![](_page_58_Figure_10.jpeg)

![](_page_58_Figure_11.jpeg)

- *1 Partie supérieure de la charnière*
- *2 Vis de fixation*
- *3 Excentrique*
- *4 Logement de l'excentrique*
- *5 Vis sans tête à six pans creux*

![](_page_58_Figure_17.jpeg)

![](_page_58_Figure_18.jpeg)

# 8.4 Remise en état et réparation

![](_page_59_Picture_3.jpeg)

Avertissement ! Quand les capots sont retirés, il est possible d'accéder à des éléments conducteurs de tension. Vous risquez donc de vous électrocuter à leur contact. Avant de démonter les capots, retirez la fiche électrique de la prise. Les opérations à effectuer à l'intérieur des appareils doivent être confiées uniquement à des électriciens professionnels.

![](_page_59_Picture_5.jpeg)

Les opérations de remise en état et de réparation sont détaillées dans un manuel de réparation séparé.

# memmeri

# 9. Stockage et mise au rebut

# 9.1 Stockage

L'enceinte à climat constant doit être stockée uniquement dans les conditions suivantes :

- ► Dans une pièce close, au sec et à l'abri de la poussière
- ► À l'abri du gel
- ► L'appareil doit être débranché du secteur

Avant d'entreposer l'appareil, retirez le tuyau et videz le réservoir d'eau (voir page 20).

# 9.2 Mise au rebut

Ce produit est soumis à la directive 2002/96/CE du Parlement européen et du Conseil des ministres de l'UE relative aux déchets d'équipements électriques et électroniques (DEEE). Pour les pays ayant déjà traduit cette directive en droit national, cet appareil est considéré comme étant mis en service après le 13 août 2005. Par conséquent, il ne doit pas être mis au rebut avec les ordures ménagères. Pour la mise au rebut, il convient de s'adresser au vendeur ou au fabricant. Les appareils contaminés par des matériaux infectieux ou d'autres produits comportant un risque sanitaire sont exclus d'une telle reprise. Il convient par ailleurs de se conformer à toute autre prescription en vigueur dans ce contexte.

Information importante pour l'Allemagne :

Cet appareil ne doit pas être déposé dans les déchetteries publiques ou communales.

![](_page_60_Figure_13.jpeg)

# Index

## A

Accessoires 16 Accessoires standard 16 Acier inoxydable 12 Adresse de communication 44 Adresse de l'appareil 52 Affichage du dispositif de sécurité 41 Alarme 48 Alarme pour suivi automatique de la consigne 47 Année 44 Antiparasitage 15 Arrêt 23 Avaries de transport 17

## B

BALANCE 49 Bidon d'eau de condensation 39 Bouton rotateur 23

# C

Câble d'interface 43 Capacité de mémoire 55 Carte mémoire 55 Cause du dysfonctionnement 40 Charge 15 Chargement 22 Classe de sécurité 15 Commande de fin 33 Commandes de fin pour segments de rampe 34 Commutateur principal 23 Compatibilité chimique 12 Condensation 11 Conditions d'environnement 11, 16 Configuration 44 Configuration de base 44 Configuration des paramètres 24, 25 Configuration du mode de fonctionnement 26 Conteneur d'eau douce 20 Convertisseur RS-232/RS-485 53 Correctifs 45, 51, 52

Coupure du secteur 42 Courant absorbé 15

#### D

Dangers 7 Date 44 Déballage 17 Déclaration de conformité 13 Déclaration de conformité CE 13 Démarrage différé du programme 31 Dépôt de poussière 58 Description 10 Description du dysfonctionnement 40 Dimensions 16 Dispositif de sécurité 45 Dispositifs de sécurité 45 Dispositifs électroniques de sécurité 46 Dossier d'étalonnage 3 Dysfonctionnements 8, 40 Dysfonctionnements d'ordre général 40

## E

Écart de température 50 Écarts minimaux 18 EDIT 33 Élément de chargement 22 Élément de refroidissement 58 Entretien 58 Espace mémoire 57 Étalonnage 45, 49 Étalonnage de la température 49, 50 Étalonnage de l'hygrométrie 51 Ethernet 54 Exemple de paramétrage du mode horloge hebdomadaire 30 Exemple de paramétrage du mode normal 27 Exemple de paramétrage du mode programme 35

#### F

Fabricant 2 Fonctionnement 22 Fonctionnement avec PC/ portable 39 Fusible de protection de l'appareil 15 Fusibles 15

memmer

# H

Heure 44 Heure de mise en marche 32 Heure réelle 45

## I

ID-LOCK 57 Impédance systémique 21 Impression de la mémoire d'états 55 Imprimante 43 Innenraumbeleuchtung 26 Installation 17, 18 Interconnexion 53 Interface de commande 24 Interfaces de communication 52 Interface USB 52 Intervalle de saisie 57

## J

Joint 59 Joints de porte 58 Jour de la semaine 44 Jour de mise en marche 31

#### L

Langue 45 Lecteur-enregistreur 56 Lichtintensität 37 Livraison 17, 20 Longueur de cordon 53

#### M

Matériau 12 Matériau d'emballage 17 Mémoire de protocole 42, 43, 54 Mémoire tampon circulaire 54 MEMoryCard 55

# memmerh

Messages d'anomalies 40 Messages d'avertissement 48 Mise au rebut 61 Mise en marche 23 Mise en service 20 Mise hors service 61 Mode écriture de programmes 33 Mode horloge hebdomadaire 25, 28 Mode interfaces 25 Mode normal 25, 26 Mode programme 25, 31 Modes de fonctionnement 25 Mode veille 29 Modifications 8 Module de refroidissement Peltier 58

#### N

Nettoyage 58

## O

Opérateur 7, 22 Ordinateur portable 39

## P

PC 39 Performance 14 Plaque signalétique 14 Plateaux 14 Poids 14 Point de rosée 11 Porte 22 Possibilités d'installation 19 Protection antidéflagration 12

# R

Rajustement de la porte 59 Rampes 31 Règles de sécurité 6, 9 Régulateur 24 Remédiation 40 Réparation 60 Répartition de la puissance thermique 49 Réseau 54 RS232/RS485 53

#### S

Sécurité des produits 7 Segments de rampes 34 Service après-vente 2 Signal sonore 44 Sonde de température 20 Spécifications techniques 14 Stockage après livraison 17 Structure 9 Support 19

#### T

Tableau de compatibilité 12 Température 15 Température d'étalonnage 50 Température d'intervention 45 Tension de service 15 Thermosonde 45 Thermosonde Pt100 45 Thermostat 46, 47 Thermostat automatique 47 Transport 17 Type de protection 15

Index

## U

Urgence 8 User-ID-Card 57 Utilisation 22 Utilisation conforme 12

#### V

Valeurs par défaut 42 Verrouillage 57

#### X

XTADMIN 54

## Z

Zone de tolérance 45 Zone de tolérance ASF 45 Zone de travail 10

Memmert GmbH + Co KG **|** Postfach 1720 **|** D-91107 Schwabach **|** Tel. +49 (0) 9122-925-0 **|** Fax +49 (0) 9122-145-85 **|** E-Mail: service@memmert.com **|** www.memmert.com

27.01.2011 HPP französisch

D10622